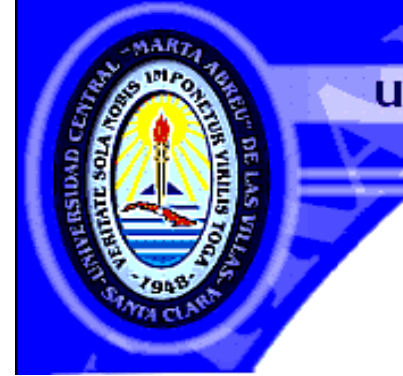

UNIVERSIDAD CENTRAL "MARTA ABREU" DE LAS VILLAS **VERITATE SOLA NOBIS IMPONETUR VIRTUS TOGA, 1048** 

# **Trabajo de Diploma**

# Título: *Diseño Teórico del Laboratorio Virtual "Determinación de la Dureza del Agua"*

Autor: Reinier Tumbarell Silva. Tutores: Dra. Yolanda Rodríguez Rivero. Lic. Yoel Negrín Montecelo.

*Departamento de Licenciatura en Química Curso 2008-2009*

*"Año del 50 Aniversario del Triunfo de la Revolución"* 

**CON SU ENTRAÑABLE TRANSPARENCIA** 

*"En la ciencia no hay calzadas reales y quién pretenda ascender a sus luminosas cumbres, tendrá que hacerlo a través de senderos escabrosos"*  **Karl Marx** 

# **Dedicatoria**

Dedico este trabajo principalmente a mi familia, a mi madre, a mi papá y a mi hermano por haberme ayudado de forma espiritual a estudiar la carrera, y haberme aconsejado durante todos estos años de estudio, guiándome por el camino que escogí.

A mi abuela que aunque desafortunadamente hoy no se encuentra conmigo, yo sé que dondequiera que esté en estos momentos se sentirá orgullosa de mí. Este trabajo se lo dedico a mis tutores por la confianza que me han brindado durante estos tres años de investigación. A mis compañeros de aula que en muchos momentos difíciles de mi vida de estudiante me han dado su apoyo incondicional. A Gabriela, la marcadora en el comedor, a Margarita, a Idalmis, quienes han sido muy buenas conmigo durante toda mi estancia en la

universidad y a todos los que han tenido que ver en la realización de esta tesis.

## **Agradecimientos**

Quiero agradecer mucho a mis padres por haber luchado conmigo desde siempre y haberme enseñado a mantenerme en pie.

Doy las gracias a mi hermano, ya que él ha sido mi ejemplo a seguir en la universidad.

También quiero agradecer a Yoel Negrín y a Yolanda Rodríguez que aunque en estos momentos se encuentra en el extranjero siempre está al tanto de todo, ambos son mis tutores y confiaron en mí para ser su tesiante.

Agradezco a María y a Olga las técnicos de los laboratorios de química general A y B por haberme ayudado en la realización de la parte experimental de mi tesis y sobre todo a María por ser como mi segunda madre en la UCLV. También quiero agradecerle a la profesora Magalys Quincoso por haberme ayudado en algunos aspectos de la tesis. Por otra parte quisiera agradecer a los profesores Jorge de la Torre, Carlos Alberto, Luisel, Martica, Quintero, Daniellys, Pedro Iturria, Figueroa y otros que participaron en mis dos predefensa contribuyendo al perfeccionamiento de mi trabajo. Quiero agradecerle también a mis compañeros de aula:

Yoslainy Echevarría, Luis Manuel Peralta, Manuel Alejandro Treto, Lisdelys González, Yoán Hidalgo, Oscar Martínez, los cuales en momentos difíciles durante toda mi carrera me han apoyado en todo lo que han podido, que de cierta forma han influido en la realización del trabajo de tesis.

Quiero agradecer a Yissel Masorra y a Osmel Álvarez quien me ayudó muchísimo con la apariencia final de la presentación del trabajo.

# **Resumen**

En este trabajo se propone el diseño teórico de la práctica de laboratorio virtual "Determinación de la dureza del agua" que se realiza en la asignatura de Química General. Este diseño parte de la realización en el laboratorio real de todos los experimentos necesarios para calcular mediante una valoración complejométrica la dureza de muestras distintos tipos de aguas.

El software diseñado se encontrará en el sitio Web de Química Virtual, al que pueden acceder todos los estudiantes de la UCLV que reciben esta asignatura y facilitará la preparación docente de los mismos, contribuyendo al ahorro de recursos, al cuidado del medio ambiente y a la formación integral de los estudiantes con la utilización de las TIC posibilitando una preparación previa para la realización de esta práctica en el laboratorio real.

## **Abstract**

In this work intends the theoretical design of the practice of virtual laboratory "Determination of the hardness of the water" that is carried out in the subject of General Chemistry. This design leaves of the realization in the real laboratory of all the necessary experiments to calculate by means of a valuation complexométric the hardness of samples different types of waters.

The designed software will be in the place Web of Virtual Chemistry, to which all the students of the UCLV that receive this subject can consent and it will facilitate the educational preparation of the same ones, contributing to the saving of resources, under the care of the environment and to the integral formation of the students with the use of the TIC facilitating a previous preparation for the realization of this practice in the real laboratory.

# **Índice**

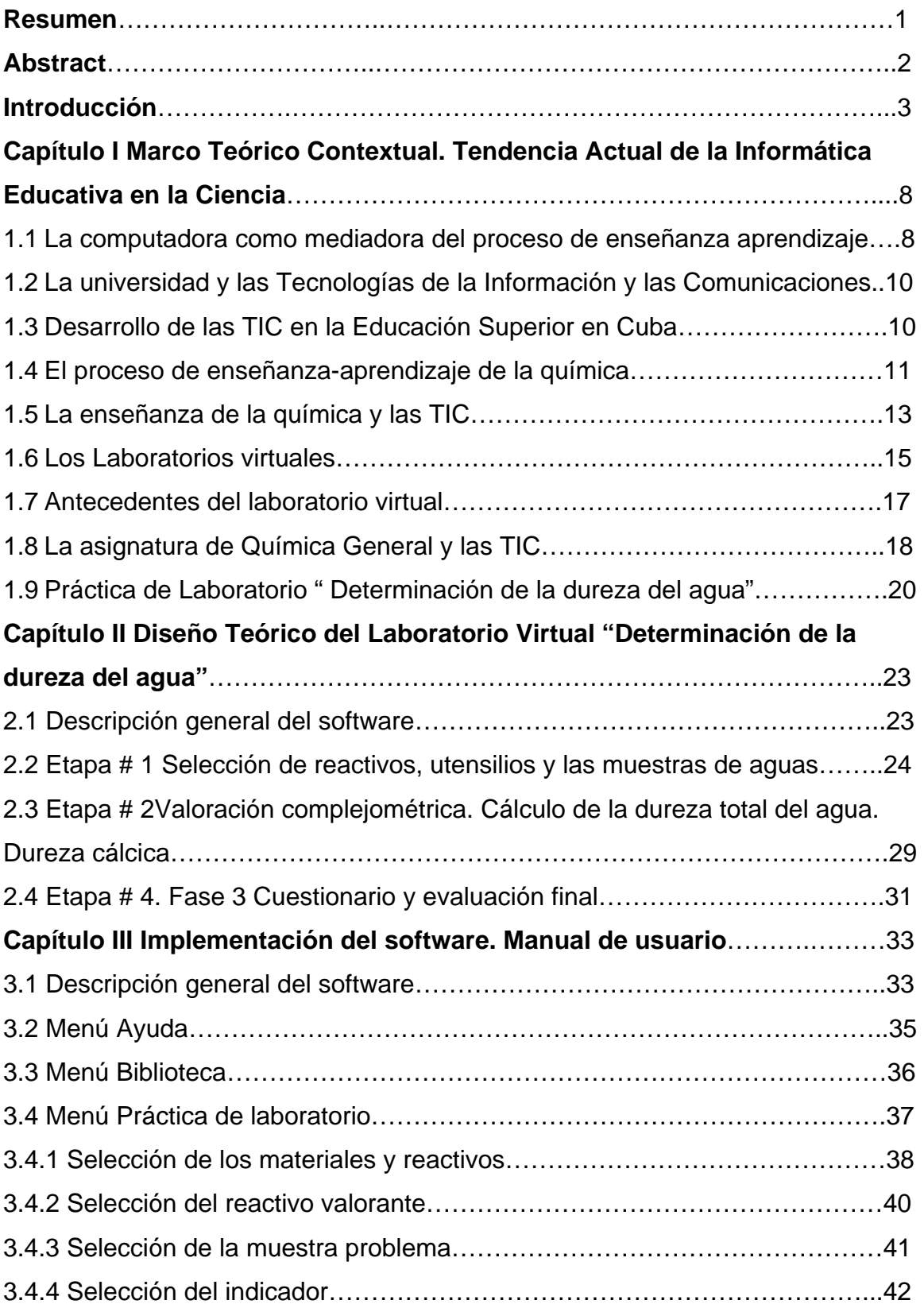

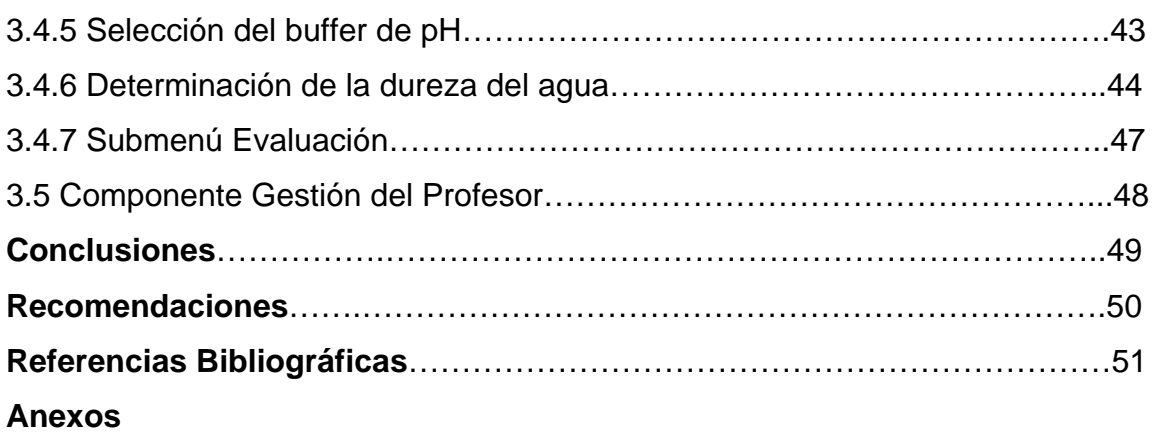

## **Introducción**

El rápido avance de las Tecnologías de la Información y las Comunicaciones, el gran crecimiento que ha experimentado la utilización de la INTERNET y la amplia cantidad de sitios disponibles en la red, hacen que la docencia actual deba adaptarse a este nuevo ambiente educacional.

En un solo día se elabora y distribuye una cantidad de datos superior a la que una persona puede asimilar o dar sentido durante toda su vida por lo que resulta muy difícil mantener actualizado el conocimiento en cualquier esfera del saber. De ahí la importancia de encontrar formas rápidas y efectivas de enseñar, que demanden mucho menos tiempo del que hasta hoy se invierte para adquirir un determinado conocimiento. En el desarrollo de este proceso, las computadoras conectadas en redes constituyen un recurso fundamental. No en vano, cada día un mayor número de especialistas las consideran como medios eficaces para perfeccionar los métodos utilizados en el proceso de enseñanza-aprendizaje. Esto se debe fundamentalmente a lo atractivo y fácil que resulta interactuar con sistemas que incluyan sonidos, imágenes y videos, que permitan la navegación fluida a través de sus documentos, sin obligar a la lectura lineal; además, que tengan posibilidades para el análisis y elaboración de respuestas de exámenes comprobatorios. *(Negrín, Y. 2007).*

Una de las tendencias que en la actualidad se manifiesta con fuerza creciente en el campo de la enseñanza y el aprendizaje a nivel mundial es el desarrollo y la utilización de plataformas y sistemas de programas informáticos, que se aplican en calidad de medios didácticos. Al mismo tiempo, y de manera acelerada, se incorporan a la Pedagogía términos tales como 'multimedia', 'hipermedia', 'hipertexto', 'interactividad' y 'autopista de la información'. Quizás por ello muchos profesores consideran que nunca podrán ordenar y comprender estos nuevos conceptos y los procesos asociados a ellos. Sin embargo, cada día será más necesario para los profesionales de la docencia dominarlos íntegramente. *(Rodríguez, Y. 2007).*

Cuba no ha estado situada al margen de esta tendencia, que tuvo su origen hace más de una década en los países industrializados. Como se refleja en el Programa de Informatización de la Sociedad Cubana, la aplicación de las Tecnologías de la Información y las Comunicaciones (TIC) constituye una prioridad a partir del reconocimiento de su importancia para el desarrollo social. En consecuencia, el Ministerio de Educación Superior de la República de Cuba ha reafirmado la voluntad de "impulsar la informatización de la educación superior cubana" como uno de sus objetivos estratégicos. (*Zilberstein, J. 1997)*.

El impacto social de las TIC toca muy de cerca a escuelas de formación básica y a las universidades cubanas, lo que propicia modificaciones en las formas tradicionales de enseñar y aprender (*Blanco, R. 1999; Silvestre, M. y Zilberstein, J. 2000; Zilberstein, J. 2000; Olmedo, S. 2000*). Incorporar las TIC como recursos didácticos al proceso de enseñanza-aprendizaje ofrece nuevas posibilidades de apoyo pedagógico, de acuerdo a un modelo de formación que asegure niveles de eficiencia superiores.

Ante la evidencia del avance imparable de la tecnología, el reto de los Centros de Educación Superior radica en disponerse institucionalmente y preparar a los estudiantes a adaptarse a los cambios de manera rápida y efectiva, con un mínimo costo en recursos humanos y materiales; lo que podría lograrse a partir de la utilización adecuada de las TIC. Una de las claves fundamentales para el éxito es lograr que el aprendizaje se convierta en un proceso desarrollador y permanente para estudiantes y docentes. Es necesario aprender a utilizar las TIC y utilizarlas para aprender.

Con este fin, las teorías contemporáneas del aprendizaje han incorporado la utilización de las TIC como mediadoras en el proceso de enseñanzaaprendizaje; es decir, proponen aprovechar las computadoras por su capacidad para presentar, representar y transformar la información (simulación de fenómenos y procesos) y para inducir formas específicas de interacción y cooperación (a través del intercambio de datos y problemas vía red), de manera que permitan el desarrollo de una "alfabetización electrónica". *(Rodríguez Y. 2003).*

La introducción gradual de las TIC en el proceso de enseñanza-aprendizaje de la Química General ha estado encaminada, en primer lugar, a dar solución a la escasez de bibliografía actualizada. Sin embargo, en estos momentos se requiere utilizar las TIC como parte esencial del proceso, de una forma más coherente e integral.

A nivel mundial, hoy se sigue muy de cerca el tema de los Laboratorios Virtuales (LV). Diversas entidades de índole comercial han situado en el mercado herramientas de modelado tales como: Discovery.Net; WebLab, CheMSc.ape, InteractiveLab. En años recientes, la computadora se ha convertido en protagonista de muchos de estos LV para la enseñanza y aprendizaje de múltiples ramas de la Ciencia.

Para la enseñanza y aprendizaje de la Química existen diversas simulaciones de laboratorios de Química General. Por ejemplo, el ModelChemLab donde se modelan el equipamiento y los procedimientos comunes de un laboratorio, para simular los pasos involucrados en la realización de los experimentos; el SIR que es un conjunto de programas interactivos, simulaciones y animaciones acerca de los principios de la Química General; el HIBRISIST, un programa interactivo sobre el tema de Enlace Químico que estudia la teoría de Orbitales Híbridos.

La Química General forma parte del currículo de la carrera de Licenciatura en Química en la mayor parte de las universidades del mundo. Sólo se excluye en aquellas que presentan un nivel previo al de licenciatura, en el que se imparten las asignaturas básicas comunes a todas las carreras de ciencias. Esta disciplina es de gran importancia por ser una asignatura base impartida en el primer semestre del primer año que constituye el eslabón entre los conocimientos de Química de la enseñanza media superior y la universitaria.

Sin embargo, se presentan algunas dificultades en el proceso de enseñanzaaprendizaje de esta, las cuales obedecen a diversos motivos. Entre ellos, cabe destacar la imposibilidad de realizar algunas prácticas de laboratorio reales debido a la carencia de recursos, tales como reactivos y equipos de laboratorio, que son resultado directo de las dificultades económicas que enfrenta el país y conspiran de manera innegable contra la formación de los futuros profesionales.

También se ha podido constatar que los estudiantes que ingresan en esta carrera no cuentan con las habilidades mínimas para enfrentarse a las prácticas de laboratorios impartidas de forma real. Por todo ello, se hace necesario buscar una alternativa que atenúe estas dificultades y contribuya al perfeccionamiento del proceso de enseñanza-aprendizaje.

Con la introducción de laboratorios virtuales de Química General en el currículo de la carrera de manera organizada se logran atenuar muchas de estas carencias. Con ellos se logra, además, que los estudiantes profundicen en la preparación posterior a las actividades que realizarán en el laboratorio real, posibilitando un conocimiento más claro y motivante, disminuyendo la contaminación ambiental y aumentando la posibilidad de autoestudio al poder realizarse las prácticas de manera virtual en horario no programado por el docente.

Teniendo en cuenta las consideraciones anteriores, la investigación que sirve de base a la presente Tesis responde al siguiente...

#### *Problema científico:*

¿Como lograr la simulación de la práctica de laboratorio virtual "Determinación de la dureza del agua" para apoyar el proceso de enseñanza aprendizaje de la Química General?

El **Objeto de Estudio** lo constituye la práctica de laboratorio de la asignatura de Química General: "Dureza del agua"

El **Campo de Acción** es el diseño de un programa informático que sirvan como recurso didáctico en el proceso de enseñanza-aprendizaje de la disciplina de Química General.

Para la solución al problema planteado se propone como...

#### *Objetivo General:*

Elaborar un laboratorio virtual que permita calcular la dureza de muestras de diferentes tipos de agua.

#### *Los Objetivos Específicos que se pretende lograr son:*

- Realizar en el laboratorio real todos los experimentos necesarios para determinar la dureza del agua por una técnica volumétrica.
- Contribuir al diseño de una aplicación que permitan simular los experimentos necesarios para determinar la dureza del agua.
- Contribuir con la utilización de esta aplicación al perfeccionamiento del proceso de enseñanza-aprendizaje de la asignatura de Química General.
- Posibilitar que el alumno se evalúe y califique periódicamente sin la presencia de un profesor.
- Adaptar la docencia actual al nuevo ambiente educacional brindado por el rápido avance de las Tecnologías de la Información y las Comunicaciones (TIC).

#### **Los Beneficios obtenidos en la aplicación del trabajo están dados por:**

#### **Valor metodológico:**

- Este trabajo ofrece la posibilidad de introducir nuevos programas informáticos en todos los Centros de Educación Superior dirigidos a la enseñanza de la asignatura de Química General.
- Sirve como referencia para proyectos similares encaminados al desarrollo de prácticas virtuales para la enseñanza de la Química y de la Ciencia en general.

#### **Valor práctico:**

- Permite la realización, de manera virtual, de una práctica de laboratorio para la asignatura de química general contribuyendo al ahorro de recursos, al cuidado del medio ambiente y a la formación integral de los estudiantes con la utilización de las TIC.
- Posibilita una preparación previa para apoyar la realización de dicha práctica en el laboratorio real.

# **CAPÍTULO I Marco teórico contextual. Tendencia actual de la informática educativa en la ciencia.**

## **1.1 La computadora como mediadora del proceso de enseñanza y aprendizaje.**

El mundo se encuentra ante el nacimiento de la "sociedad de la red", una red centrada en las tecnologías de la información y la comunicación (Internet). El empleo de esta sociedad de la información con fines educativos es un campo abierto a la reflexión y a la investigación. De hecho, algunos expertos afirman que debe verse además como una "sociedad del aprendizaje".

Proliferan hoy términos como 'multimedia', 'hipermedia', 'hipertexto', 'interactividad', 'autopista de la información'. Hay quienes piensan que nunca van a poder ordenar todos estos nuevos conceptos y los procesos que los sustentan y más preocupante aún es saber que en lo adelante se dependerá de ellos en gran medida.

Otra característica de la sociedad actual es el aumento exponencial del volumen de información que diariamente se produce y transmite en el mundo. Para tener una idea puede decirse que, en un solo día, se elabora y distribuye un volumen de datos superior al que una persona puede asimilar o dar sentido en toda su vida. Lo anterior significa también que es muy difícil tener el conocimiento actualizado en cualquier esfera del saber. Por eso, hay que buscar formas rápidas y efectivas de enseñar, que requieran mucho menos tiempo del que hasta hoy se invierte en adquirir un determinado conocimiento. Por supuesto, todo apunta a que sea la computadora el centro de este proceso, ya que es el medio sobre el cual hay que apoyarse, tratando de explotarlo lo más eficientemente posible. *(Burgos, Y. 2003)*

Para tratar de dar respuesta a esta velocidad tecnológica se han elaborado en el mundo nuevas teorías del aprendizaje que aprovechan de las computadoras su potencial y fortaleza específica para presentar, representar y transformar la información (simulación de fenómenos y procesos), y para inducir formas

específicas de interacción y cooperación (a través del intercambio de datos y problemas vía red).

En las nuevas teorías para el aprendizaje a través de la computadora, tiene mucha importancia el desarrollo de sistemas interactivos entre el estudiante y la máquina, y de sistemas colaborativos entre grupos de estudiantes. Esto se debe a que se sabe lo atractivo y fácil que resulta interactuar con sistemas que incluyan sonidos, imágenes y videos, que permitan la navegación a través de sus documentos, no obligando a la lectura lineal; además, que tengan posibilidades para el análisis y elaboración de respuestas de exámenes comprobatorios. Estas facilidades las ofrece uno de los servicios que soporta la gran red de redes conocido por World Wide Web (WWW).

Se puede definir la **multimedia** como el empleo en la computadora de múltiples tipos de información, entre los cuales además de los clásicos (textos, gráficos, números), están el sonido, las imágenes o secuencias animadas, fotografías y vídeos (Smith, J. y S. Weiss. 1998; *Rosch, Winn L. 1996).* La disponibilidad en el mercado de PCs cada vez más potentes y de bajo costo que traen incorporadas dispositivos de sonido y vídeo, así como el abaratamiento de periféricos como CD-ROMs, cámaras digitales, tarjetas de captura de vídeo, etc ha impulsado el auge de las técnicas de multimedia y su asentamiento en el mercado de la informática. No puede soslayarse el papel desempeñado por la evolución de los entornos gráficos (Windows, Mac), que permiten utilizar y procesar de forma más sencilla la información multimedia *(Vaughan, T. 1995).* El empleo de la misma facilita la interacción hombre-máquina, haciéndola más intuitiva y cómoda.

Sobre la base de lo anteriormente expuesto, se puede inferir la importancia que reviste la utilización de la computadora no solo como la pantalla y teclado que tenemos delante, sino insertada en el mundo, como si pudiera brindarnos todo el caudal de conocimientos que éste posee en torno a cualquier disciplina en estudio.

## **1.2 La Universidad y las Tecnologías de la Información y las Comunicaciones**

En sus orígenes, las universidades se convirtieron rápidamente en las instituciones que atesoraban todo el conocimiento de la sociedad. El desarrollo de las ciencias entonces posibilitaba tal situación. De igual modo, hasta la primera mitad del pasado siglo XX, era posible afirmar con bastante certeza que cuando una persona culminaba sus estudios universitarios estaba preparada para ejercer profesionalmente durante toda su vida. Hoy nada ocurre de ese modo. Ni los conocimientos se atesoran privilegiadamente en la sociedad, ni es posible pensar en tener desempeños exitosos profesionalmente sin una constante actualización. *(Zubiría, D. 1999).*

La cultura de la sociedad de la información, asentada en el principio de globalización cultural y económica y en los constantes avances científicotecnológicos está presionando con fuerza en todos los centros universitarios para que marche conjuntamente con el desarrollo; por lo que, el resultado es una evolución cada vez más acelerada de la institución para adaptarse al cambiante entorno social, que supone un replanteamiento de su propia razón de ser, de sus objetivos y servicios, de los sistemas de organización, de los métodos e instrumentos de trabajo, de los planes de estudios, de la investigación que se realiza, de las competencias que deben tener su personal. Es innegable que el desarrollo vertiginoso de las TIC causa un impacto en los cuatro ámbitos principales de la actividad universitaria: docencia, investigación, gestión y presencia en el entorno social. *(Blanco, R. 1999; Zilberstein, J y Silvestre M. 2000).* 

#### **1.3 Desarrollo de las TIC en la Educación Superior Cubana.**

En el documento del Ministerio de Educación Superior (2004) La Universidad que queremos, se expresa que "…la sociedad cubana se plantea la importante necesidad de enriquecer la formación cultural integral de su población, cuya preparación le ponga a la altura del desarrollo del mundo actual; un hombre culto que comprenda los problemas de su contexto y del mundo, en su origen y

desarrollo, con argumentos necesarios para asumir una actitud transformadora y creadora…"; es por esto que nuestros Centros de Educación Superior deben ser abanderados en la utilización de las TIC y extender esta cultura a la población.

La introducción de las TIC de forma habitual en los procesos administrativos y de enseñanza-aprendizaje en la educación superior cubana están significando una transformación institucional que nos muestra hoy una realidad del sistema universitario diferente de la de hace tan sólo una década. Actualmente ya se ha podido comprobar que a través de Internet, y de las redes telemáticas internas de cada universidad (intranets), se pueden ofrecer determinados servicios a los estudiantes que mejoran los sistemas de enseñanza y facilitan sus aprendizajes. Así, además de la Web institucional de la universidad, podemos destacar:

- Web de la Facultad, que informa sobre sus estudios, planes docentes, profesorado y servicios diversos que ofrece cada facultad.
- Web de asignatura y/o disciplina, donde los estudiantes pueden encontrar información estructurada sobre cada asignatura: el programa y sistema de evaluación, actividades y apuntes sobre cada tema, bibliografía y páginas Web relacionadas con las asignaturas.

Estos ejemplos antes mencionados son solo el comienzo de los trabajos que se realizan en nuestro país encaminados a perfeccionar la utilización de las TIC en el proceso de enseñanza, su desarrollo en la universidad cubana puede y debe contribuir además a que la transmisión de información por el docente "abra" nuevos horizontes a los estudiantes, le amplíe su conocimiento del mundo y de la sociedad e imponga al educador la necesidad de asegurar que esa información se asocie al contexto en que viven, de forma que se fortalezca el significado social y el sentido personal de lo que se estudia.

#### **1.4 El proceso de enseñanza-aprendizaje de la Química.**

En la enseñanza de la Química, tradicionalmente ha existido un divorcio entre teoría y práctica, manifestándose en muchas ocasiones en que los conocimientos teóricos y experimentales se le transmiten al alumno en cursos

separados. Sin embargo, aun cuando dichos conocimientos se integran en un mismo curso, la práctica de laboratorio está frecuentemente concebida para que los alumnos comprueben experimentalmente conceptos, leyes y teorías enseñadas con anterioridad y adquieran determinadas habilidades manipulativas. En ese tipo de práctica de laboratorio se le da al alumno la prescripción detallada de todas las operaciones que tiene que realizar, transformando las técnicas operatorias en verdaderas recetas de cocina. *(Gallet, C. Enero 1998).* 

En la práctica, el experimento químico desempeña una función muy importante en la formación de las nuevas generaciones, ya que:

- Sirve como medio de advertencia de errores en los alumnos o de corrección de sus conocimientos.
- Se emplea para la comprobación de la veracidad de una hipótesis o una predicción y para dar solución a un problema.
- Por medio del experimento, los alumnos se familiarizan con las sustancias y los cambios que ocurren en estas.
- Los alumnos se apropian de los hechos más significativos para su comprobación, generalización y conclusiones.
- Sirve como una demostración irrefutable del conocimiento objetivamente científico, de la accesibilidad del conocimiento del hombre sobre el mundo y la posibilidad de la transformación de la naturaleza.
- Incide en la esfera motivacional de los alumnos, lo que contribuye a elevar el interés de ellos por el estudio de la Química.

En la enseñanza tradicional de la Química se le atribuye tanta importancia a los resultados experimentales que en muchos casos la evaluación del alumno depende de que obtenga o no los resultados esperados por el profesor. Esta situación lo conduce, en ocasiones, a la falsificación de los datos obtenidos. Contradictoriamente, al alumno se le exige lo que no se le puede exigir al investigador científico. Generalmente el alumno ejecuta cada trabajo práctico una sola vez y se le conmina a que obtenga los mejores resultados posibles, si no lo logra se le castiga a través de la evaluación. Sin embargo, en la ciencia, los resultados que obtiene el investigador en un experimento no son confiables, ni suficientes para ratificar o rechazar sus hipótesis.

La investigación científica en ciencias naturales exige la repetición de los experimentos un buen número de veces; entonces, ¿por qué exigirle al alumno lo que al científico no se le puede exigir? No se trata de negar la trascendencia de los resultados experimentales, sino de conferirle mayor importancia al análisis que de ellos el alumno pueda hacer, que le permita a su vez desarrollar sus capacidades de análisis, reflexión y generalización. Procediendo de esta forma se evita la posición fraudulenta del alumno y se contribuye a desarrollar su honestidad científica, pues no se ve forzado a falsear los datos obtenidos, sino a explicar las posibles causas que los originaron; así como la veracidad o no de su hipótesis.

#### **1.5 La enseñanza de la Química y las TIC.**

Las aplicaciones informáticas en la enseñanza de la Química cobran cada día más importancia, ya que permiten la integración de la información química; así como la simulación de experimentos costosos y peligrosos. Unido a ello, la introducción de la computación y de la informática en el proceso de enseñanza aprendizaje ofrece posibilidades incuestionables para promover y estimular un aprendizaje verdaderamente desarrollador, permitiendo alcanzar habilidades cognoscitivas y comunicativas y facilitando el autoaprendizaje. Con este medio de enseñanza cada estudiante puede adecuar su ritmo de trabajo a su situación personal, siempre que se le proporcionen diferentes niveles de ayuda que tengan en cuenta sus particularidades.

Con el empleo de las TIC en el aula se puede:

• Lograr en el proceso de enseñanza-aprendizaje de la Química, que la comprensión de un fenómeno experimental, un proceso químico, una ley, un principio o un teorema sea más objetiva,

- Facilitar el análisis de los resultados que se obtienen al variar las hipótesis, condiciones iniciales, datos, etc.
- Permitir enfatizar la comprensión y el análisis de resultados sobre los cálculos rutinarios, ya que las posibilidades gráficas permiten una mejor comprensión de muchos conceptos,
- Reducir las dificultades con las operaciones, y trabajar con problemas reales, sin necesidad de usar datos preparados.
- Posibilitar el trabajo colaborativo, ya que los estudiantes pueden discutir los problemas que se les plantean y ayudarse mutuamente en la búsqueda de una solución.
- Incidir positivamente en la motivación, pues el atractivo uso de la computadora es evidente, pero hay que evitar que se considere a esta como un "juguete".
- Posibilitar la compartición y re-uso de recursos, porque la computadora como medio de enseñanza permite dar a conocer sus posibilidades en otros contextos, tanto académicos como profesionales, hecho este que nos obliga a replantearnos nuestra enseñanza, tanto desde el punto de vista de contenidos como de metodología.
- Otro beneficio indiscutible lo constituye la flexibilidad de tiempo y lugar, pudiéndose acceder a los contenidos estudiados en horarios no restringidos solamente a la clase en el aula. Además, es muy importante resaltar que el empleo de la computadora ofrece cobertura para un número elevado de estudiantes simultáneamente.

El empleo de la computadora en la enseñanza de la Química presenta ventajas innegables, que fueron apuntadas anteriormente, pero el uso inadecuado puede generar grandes trastornos en el proceso de enseñanza-aprendizaje, ya que puede convertir la clase de Química en una clase de Informática, así como el atractivo de la computadora y de Internet puede hacer que los estudiantes se centren más en el manejo de esta o del programa que en el estudio y análisis del proceso o reacción química. *(Rodríguez, Y. 2007).*

#### **1.6 Los laboratorios virtuales.**

Actualmente, cada vez más se está utilizando el término "virtual". Este término existe mucho antes de la aparición de la computación digital y en muchos casos no se utiliza adecuadamente. Se utilizan diversas acepciones, pero la que más se adecua en relación con las prácticas de laboratorio es la que indica que tiene existencia aparente y no real.

En relación con los medios didácticos, las prácticas de laboratorio pueden ser:

- **Reales.** En este tipo de práctica tanto el medio como la instrumentación son reales. El estudiante se enfrenta al proceso real y a la instrumentación que se utiliza en la práctica social. Un estudio sobre la aplicación de las TIC, y más específicamente el uso de la computadora en las prácticas de laboratorio puede consultarse en la monografía de Valdés, G. (2002). *(Valdés, V. y González, J. 2002).*
- **Con instrumentos virtuales.** Se dice que se utilizan "instrumentos virtuales" cuando en la computadora existen representaciones de diversos instrumentos de medición y actuación, con apariencia semejante a los reales. Para lograr lo anterior es necesario utilizar interfaces con el proceso y programas de computadora para sustituir a los instrumentos reales. En este tipo de práctica de laboratorio el proceso es real, pero se utilizan medios computacionales con interfaces específicas para la adquisición de la información y la actuación sobre el proceso.
- **Con entrenadores y procesos virtuales**. En este tipo de práctica la instrumentación es real, pero el medio o proceso es virtual. Como ejemplo se tienen los entrenadores de vuelo para pilotos de aviones, donde la cabina y la instrumentación son reales y se simulan por computadora las condiciones de vuelo. Otro ejemplo lo tenemos en los operadores de centrales electro nucleares; ellos se entrenan en salas de control reales, similares a las de

una instalación nuclear, pero el proceso es simulado mediante computadoras.

• **Simuladas.** Cuando tanto el proceso -objeto de estudio- como los instrumentos de medición y actuación son virtuales, los denominamos "laboratorios simulados".

#### **Prácticas de laboratorio simuladas.**

La simulación puede ser:

- Muy técnica y tener poca o ninguna representación en pantalla de la realidad del laboratorio, lo que ocurre con muchos software para la simulación.
- Con elementos de representación del entorno del laboratorio, para dar una mayor sensación de realidad.
- Con elementos tridimensionales de los objetos bajo estudio y del propio laboratorio, con soporte multimedia, utilizando los colores como información por ejemplo en reactivos químicos. *(Gómez, et al M. 2002)*
- Simulaciones y actuaciones con "Realidad Virtual". Además de poseer las características de los laboratorios virtuales, se incorporan elementos sensoriales, que posibilitan aún más el acercamiento a la realidad. Véase el trabajo realizado por Cardona (2003). *(Cardona, J. 2003).*

Una de las principales ventajas de la simulación es que de una manera eficiente y rápida, se pueden analizar muchas variantes. Otras ventajas son: la posibilidad de compartir más fácilmente recursos tales como la propia computadora; en los laboratorios de computación se pueden tener más puestos de trabajo; es útil para obtener variantes adecuadas antes de realizar las prácticas reales. Comparando con la práctica real, en muchas situaciones es más económico en cuanto a gasto de materias primas y energía; se pueden realizar variantes extremas de experiencias sin incurrir en peligro de ningún tipo.

*Como aspectos menos favorables o desventajas, pueden señalarse las siguientes:* 

- Se pierden nociones propias de la realidad.
- El estudiante no se enfrenta a todas las posibilidades de errores o malas operaciones. Es muy difícil simular todas las situaciones anormales de operación y errores en el trabajo con el objeto de estudio, lo que significa no adquirir suficientes habilidades para la toma de decisiones ante hechos anormales.
- No se adquieren o ejercitan las habilidades relacionadas con la operación de los instrumentos y el objeto de estudio.

#### **1.7 Antecedentes del laboratorio virtual.**

El desarrollo vertiginoso de la WWW ha originado una rápida expansión de aplicaciones Químicas que usan las normas y tecnologías Web para describir la información Química. El impacto de la Web en los diseñadores de software de Química computacional ha sido significativo. En los últimos tiempos varios diseñadores han empezado a irrumpir en el mercado proporcionando herramientas del modelado -dibujo de estructuras, manipulación de preguntas, la presentación y análisis de los datos- con una interfase basada en Web, que puede ser aprendida fácilmente por los químicos. Tales herramientas, como por ejemplo: Discovery.Net; WebLab, ChemScape, InteractiveLab, corren localmente y se conectan a una red de computadoras o compañía de servidores de banco de datos. *(Beier, K. 2000)*

El VChemLab *(Rzepa, S. y Tonge, P. 2000)* es una propuesta para proporcionar un recurso sencillo de información basado en Web, que podría usarse en la enseñanza de la Química, junto con los cursos de instrucción del laboratorio práctico real. La información para tales cursos, como estructuras moleculares, datos fisicoquímicos, espectros de referencia, la seguridad, la información toxicológica y los detalles prácticos de procedimientos de síntesis, a menudo está poco disponible o esparcida en manuales y libros que se dañan fácilmente. El VChemLab les proporciona a los estudiantes de Química una fuente de ese tipo de datos, accesible e intuitiva, en computadora, que podría ponerse al día sistemáticamente, incluyendo nuevos datos y los cambios subsecuentes del

contenido del curso. VChemLab se desarrolló como una operación estándar de servicio al cliente sin control o limitación de acceso del usuario. En este proyecto se guarda información básica sobre las moléculas como nombres químicos, pesos moleculares, puntos de fusión y datos de seguridad. Adicionalmente, todas las estructuras incorporadas deben tener por defecto una representación estructural en dos dimensiones (imagen de GIF) y un juego de coordenadas en tres dimensiones: la presencia de un espectro IR experimental o de RMN, o un espectro de rayos X de la estructura de cristal.

Las propuestas de laboratorios virtuales han estado dirigidas fundamentalmente a la Química teórica y a sistemas informáticos que, como el VChemLab, complementan determinadas necesidades informáticas del laboratorio químico real.

En nuestro país se están utilizando, desde hace varios años, las TIC en la enseñanza de la Química, en varios Centros de Educación Superior, como la Universidad de Oriente, el ISPJAE y la Universidad de la Habana. En estos centros se han realizado trabajos para introducir la informática en los procesos de enseñanza-aprendizaje de la Química, con el fin de incrementar la calidad de la formación de los estudiantes y, a la vez, reducir la incidencia que en ella tienen la carencia de reactivos químicos, utensilios y equipos de laboratorio.

Asimismo, en la Universidad Central "Marta Abreu" de Las Villas existe un colectivo de profesores y estudiantes de las Facultades de Química-Farmacia y de Matemática, Física y Computación que trabaja en la elaboración de Programas Informáticos para la enseñanza de la Química desde el curso 2001- 2002. *(Rodríguez, Y. 2007; Burgos, Y. 2003; Negrín, Y. 2007).*

#### **1.8 La asignatura de Química General y las TIC.**

La Química General forma parte del currículo de la carrera de Licenciatura en Química en la mayor parte de las universidades del mundo. Sólo se excluye en aquellas que presentan un nivel previo al de licenciatura, en el que se imparten las asignaturas básicas comunes a todas las carreras de ciencias. Esta disciplina es imprescindible para la formación de los futuros profesionales por ser una asignatura base impartida en el primer semestre del primer año que constituye el eslabón entre los conocimientos de Química de la enseñanza media superior y la universitaria. De suma importancia también son las prácticas de laboratorio impartidas en esta asignatura pues constituyen el debut del trabajo en un laboratorio y de lo interesante y atractivo que sean estas prácticas dependerá la motivación del estudiante por la carrera.

En esta asignatura se vienen desarrollando varios trabajos con las TIC, en la facultad de química de la Universidad de la Habana, como ejemplo, se han hecho simulaciones de las prácticas de laboratorio de primer año de la asignatura de química general (Ver la página Web de la facultad de química de la Universidad de la Habana.<http://www.fq.uh.cu/dpto/qg/laboratorio.htm>.)

En la Universidad Central "Marta Abreu" de Las Villas nuestra universidad se presentan, a pesar de los adelantos, algunas insuficiencias en la enseñanza de la Química General Experimental motivadas entre otras causas por carencia de equipos, reactivos y utensilios de laboratorio. Dichas insuficiencias son el resultado directo de las dificultades económicas que enfrenta el país y conspiran de manera innegable contra la formación de los futuros profesionales.

Los laboratorios virtuales incluidos en la Presentación Web son una solución a estas insuficiencias. Con ellos se logra, además, que los estudiantes profundicen en la preparación posterior a las actividades prácticas que se realizarán en el laboratorio real, posibilitando un conocimiento más claro y motivante de la asignatura, disminuyendo la contaminación ambiental y aumentado la posibilidad de auto estudio al poder realizarse las prácticas de manera virtual en horario no programado por el docente.

Sin embargo, se presentan algunas dificultades en el proceso de enseñanzaaprendizaje de esta, las cuales obedecen a diversos motivos. Entre ellos, cabe destacar la imposibilidad de realizar algunas prácticas de laboratorio reales debido a la carencia de recursos, tales como reactivos y equipos de laboratorio, que son resultado directo de las dificultades económicas que enfrenta el país y conspiran de manera innegable contra la formación de los futuros profesionales.

También se ha podido constatar que los estudiantes que ingresan en esta carrera no cuentan con las habilidades mínimas para enfrentarse a las prácticas de laboratorios impartidas de forma real. Por todo ello, se hace necesario buscar una alternativa que atenúe estas dificultades y contribuya al perfeccionamiento del proceso de enseñanza-aprendizaje.

Con la introducción de laboratorios virtuales de Química General en el currículo de la carrera de manera organizada se logran atenuar muchas de estas carencias. Con ellos se logra, además, que los estudiantes profundicen en la preparación posterior a las actividades que realizarán en el laboratorio real, posibilitando un conocimiento más claro y motivante, disminuyendo la contaminación ambiental y aumentando la posibilidad de autoestudio al poder realizarse las prácticas de manera virtual en horario no programado por el docente.

#### **1.9 Práctica de laboratorio "Determinación de la dureza del agua".**

Existen varios métodos para la determinación de la dureza del agua en el laboratorio químico:

#### *Método de la espuma de jabón:*

Consiste en titular el agua con una solución de jabón de concentración conocida, el indicador es la propia espuma del jabón, que sólo se forma cuando toda la dureza se ha consumido (o sea después que el jabón de sodio se ha combinado con los iones  $Ca^{2+}$  y Mg<sup>2+</sup> formando jabones insolubles) con un volumen de solución de jabón que se lee en una bureta. (ver en: [http://materias.fi.uba.ar/6303/TPN4.pdf\)](http://materias.fi.uba.ar/6303/TPN4.pdf)

#### *Método volumétrico del EDTA:*

Consiste en titular la solución de agua con una solución de sal de sodio del ácido etilén –diamino-tetraacético (EDTA).

Para determinar la dureza total se utiliza como indicador negro de eriocromo T, NET, (Eriochrome black T) que forma un complejo de color rojo vinoso el cual vira a azul cuando se ha agregado una cantidad estequiométrica de la sal del EDTA cuando se trabaja en un rango de pH de 8 a 10.

En el caso de la determinación de la dureza cálcica se utiliza el indicador murexida a pH superior a 12 ya que este es selectivo al calcio.

*(H. Ayres, Gilberto)* 

Para confeccionar el laboratorio virtual de este trabajo se decidió seleccionar el método volumétrico porque es un método sencillo que integra varios de los contenidos estudiados dentro del programa de la asignatura de Química General (equilibrio iónico, pH, disoluciones buffers indicadores). Además por el se puede determinar la dureza cálcica y magnésica por separado.

Dentro de este método volumétrico aparecen diferentes técnicas reportadas en la literatura consultada (*H. Ayres, Gilberto; Cordeiro, E.; Alexeiev,V.*), todas ellas difieren en cuanto volumen de muestra utilizado y la concentración del reactivo valorante (EDTA). Luego del estudio de las mismas se escogió la que aparece en el libro de prácticas de laboratorio de Química Analítica Cuantitativa de Elena Cordeiro de 1986.

#### **Técnica operatoria:**

#### Para la dureza total:

- 1) Tomar 25 mL de la muestra de agua a analizar.
- 2) Adicionar 3 mL de Buffer de pH = 10
- 3) Una pizca de indicador NET
- 4) Valorar con EDTA 0.01 mol/L (hasta color azul).

#### Para la dureza cálcica:

- 1) Tomar 25 mL de la muestra de agua a analizar.
- 2) Adicionar 3 mL de solución de hidróxido de sodio 4 mol/L.
- 3) Una pizca de indicador Murexida o calceína.

 4) Valorar con EDTA 0.01 mol/L (de rosado hasta color violeta si se selecciona Murexida y amarillo verdoso a naranja si se selecciona la calceína).

Esta técnica es ideal para realizar la simulación ya que se emplean volúmenes de muestra de 25 ml que se consideran ideales para el trabajo con los utensilios del laboratorio (10 matraces de 250 ml, 1 bureta de 25 ml, 4 pipetas de 25ml). Además la concentración de los reactivos en este caso del EDTA que se emplea es de 0.01 mol / L (la minima de la reportada en todas las técnicas consultadas) esto es ideal sobre todo para el trabajo con el agua de lluvia que tiene bajos niveles de dureza.

Para el cálculo de la dureza cálcica se selecciona el indicador murexida ya que con este se puede distinguir mejor el punto final de la valoración mediante la observación visual, en el caso de la calceína el punto final no se puede detectar con exactitud pues el cambio de coloración es poco perceptible a simple vista, lo que provoca errores en los valores de dureza cálcica a la hora de reportar los resultados.

*CAPÍTULO II: Diseño teórico del laboratorio virtual "Determinación de la dureza del agua".* 

#### *2.1 Descripción general del software:*

 La práctica virtual aparecerá en el sitio Web de Química Virtual con el nombre de *dureza del agua.exe.* Al ejecutar la aplicación, esta permite realizar un conjunto de operaciones para determinar la dureza de muestras de agua de diferentes naturalezas.

Estas operaciones se suceden en un orden lógico y se pueden describir a través del siguiente diagrama:

#### **Fase 1: Selección de materiales, reactivos y muestras de agua.**

- $\triangleright$  Selección de la cristalería y el equipo.
- ¾ Selección de la muestra de agua.
- ¾ Selección de la sustancia valorante.
- ¾ Selección del indicador.
- $\triangleright$  Selección del buffer.

║

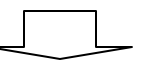

#### **Fase 2: Valoración complejométrica.**

- $\triangleright$  Activar agitador magnético.
- ¾ Iniciar valoración.
- $\triangleright$  Parar con el cambio de color y anotar volumen.
- $\triangleright$  Calcular la dureza

#### **Fase 3: Cuestionario y evaluación final.**

- $\triangleright$  Responder cuestionario.
- ¾ Ver evaluación final y el informe de errores cometidos.

#### **2.2 Etapa # 1: Selección de reactivos, utensilios y las muestras de agua.**

**La dureza total del agua** se define como la suma de las concentraciones de calcio y magnesio, expresadas como  $CaCO<sub>3</sub>$  en mg/L. El rango de dureza varía entre 0 y cientos de mg/L, dependiendo de la fuente de agua y el tratamiento a que haya sido sometida.

En el laboratorio real se determinó la dureza total a través de un método rápido, sencillo y fiable a partir de la valoración con disolución de la sal disódica del ácido etilendiamintetraacético (EDTA-Na2).

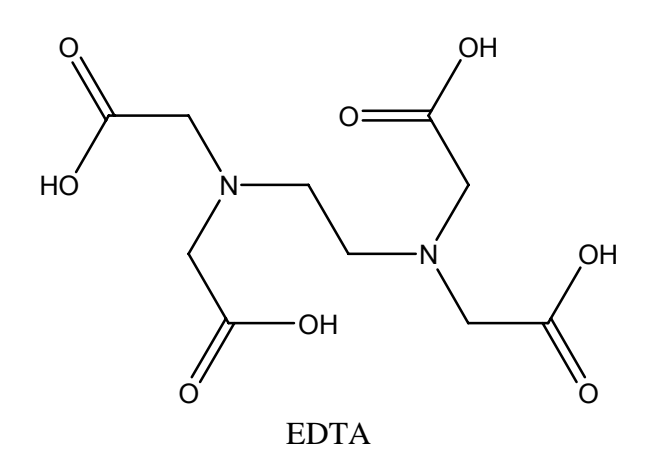

#### **Acido Etilendiaminotetraacético**

El EDTA forma complejos estables con la mayoría de los cationes y se combina siempre en relación molar 1:1 en la fórmula del complejo, independiente de la carga del catión, como se muestra en las siguientes reacciones:

$$
Mg^{+2} + Y^{-4} \leftrightarrow MgY^{-2}
$$
  
\n
$$
Al^{+3} + Y^{-4} \leftrightarrow AlY^{-1}
$$
  
\n
$$
Ca^{+2} + Y^{-4} \leftrightarrow CaY^{-2}
$$
  
\n
$$
Ag^{+} + Y^{-4} \leftrightarrow AgY^{-3}
$$

Los iones formados en las reacciones anteriores son incoloros, de tal manera que para determinar el punto final se emplean indicadores llamados metalocrómicos. Estos tienen la propiedad de formar complejos con cationes como el Ca<sup>+2</sup> y el Mg<sup>+2,</sup> de distinto color al que presenta el indicador libre. Estos indicadores son ácidos débiles que se representan como HIn.

El indicador más utilizado para determinar la dureza del agua es el **negro de eriocromo-T**. Este colorante es un complejo triprótico y existe inicialmente como anión divalente de color azul HIn<sup>-2</sup> a pH 10. A la muestra se le adiciona solución buffer de pH 10 +0.1, para mantener la estabilidad de los complejos formados; no puede incrementarse el pH de este valor, por cuanto precipitan el CaCO<sub>3</sub> o el Mg(OH)<sub>2</sub>, además porque el indicador cambia de color a pH elevado, obteniéndose In<sup>-3</sup> de color naranja.

La formación del complejo coloreado MIn $^{-1}$  por reacción del indicador con los iones  $M^{+2}$  (Ca<sup>+2</sup> + Mg<sup>+2</sup>) presentes en la solución es prácticamente completa:

 $Me^{2}$  +  $Hln^{-2}$   $\leftrightarrow$  MeIn<sup>-1</sup> + H<sup>+</sup>  *Color azul Color rojo vino* 

La estabilidad de los complejos del EDTA con el Ca<sup>+2</sup> y el Mg<sup>+2</sup> es mayor que la estabilidad de estos iones con el negro de eriocromo T, por ello puede emplearse una solución de molaridad conocida de EDTA para la valoración pues el EDTA destruye el complejo indicador-metal y la solución pasa de rosado a azul mediante las siguientes reacciones:

MeIn  $^{-1}$  + H<sub>2</sub> Y  $^{-2}$   $\leftrightarrow$  Me Y  $^{-2}$  + HIn<sup>-2</sup> + H<sup>+</sup>

rojo vino azul

**La dureza cálcica** se determinó utilizando un indicador llamado murexida, este indicador es selectivo al calcio cambiando de color rosado a violeta en un medio francamete básico, preferentemente a Ph mayor o igual a 12. Para lograr esto se emplea muchas veces disoluciones básicas concentradas, para la determinación en este trabajo se utilizó el hidróxido de sodio 4 mol / L. De esta solución se añaden unos ml a la muestra problema con el objetivo de llevar el pH del medio a básico para precipitar el magnesio presente en la muestra como hidróxido de magnesio , de esta forma se evita que este interfiera en la determinación.

La reacción indicadora de la determinación del calcio con la murexida es:

 $[Ca-Mur] + EDTA \rightarrow [Ca-EDTA] + Mur$ 

Rosado Violeta

En la siguiente tabla se describe que se realiza en esta primera fase de la práctica real y como se vería en la aplicación virtual.

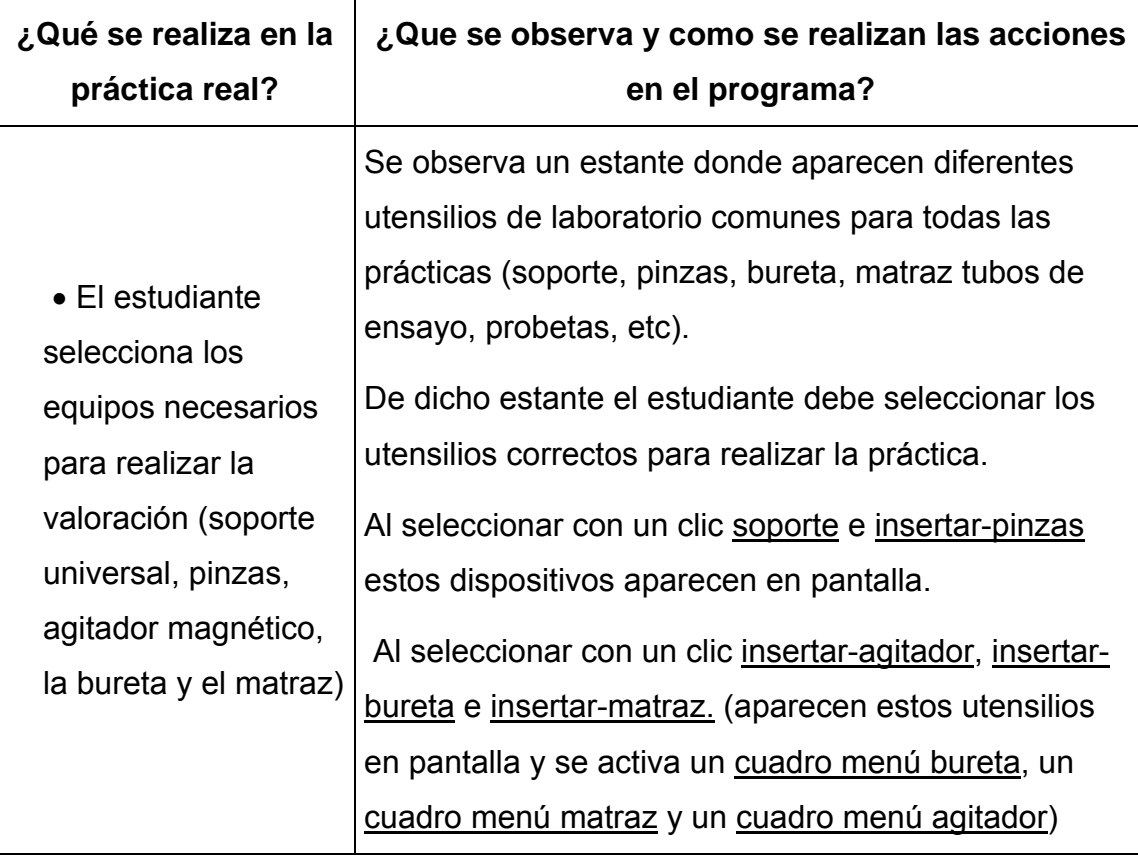

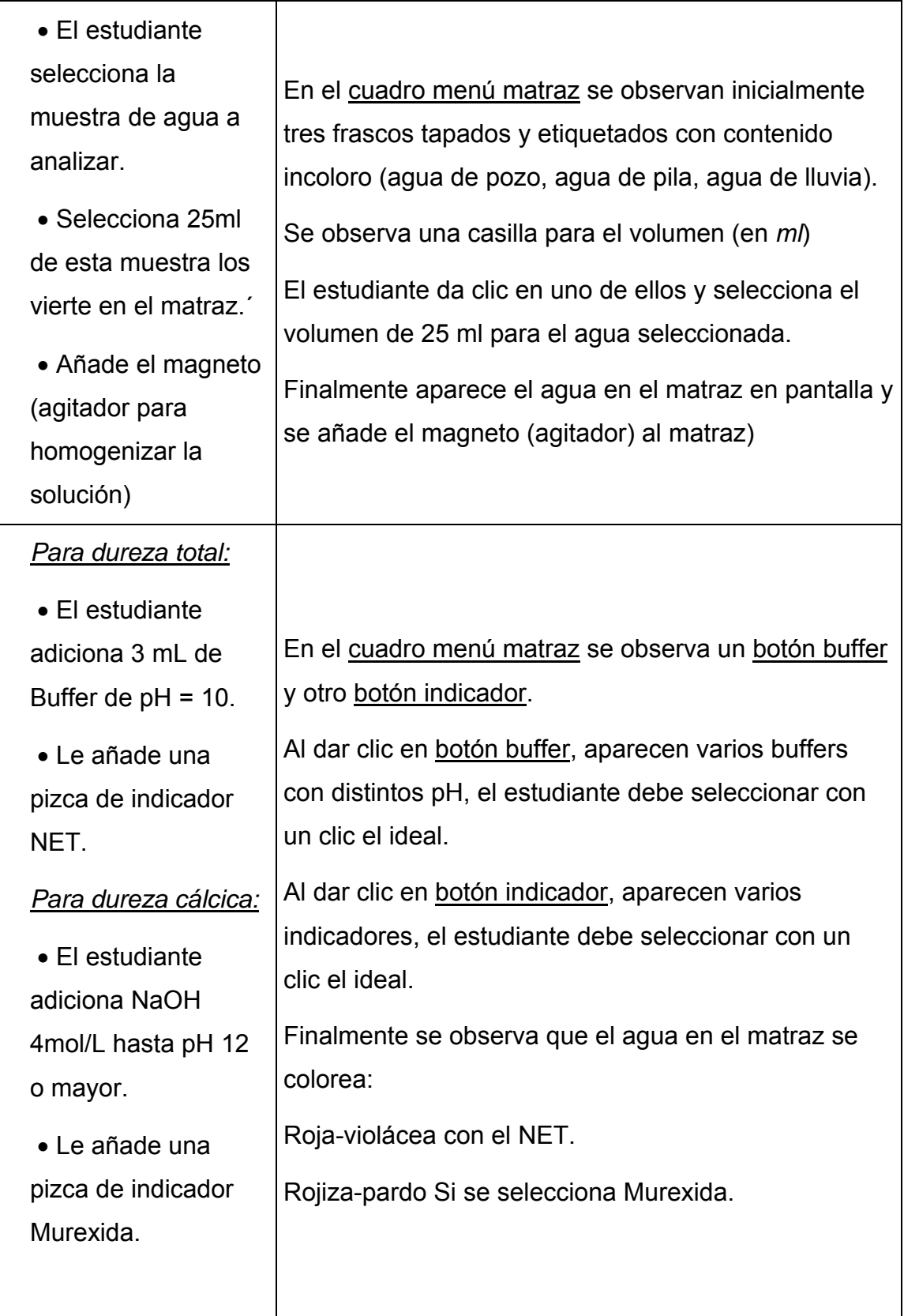

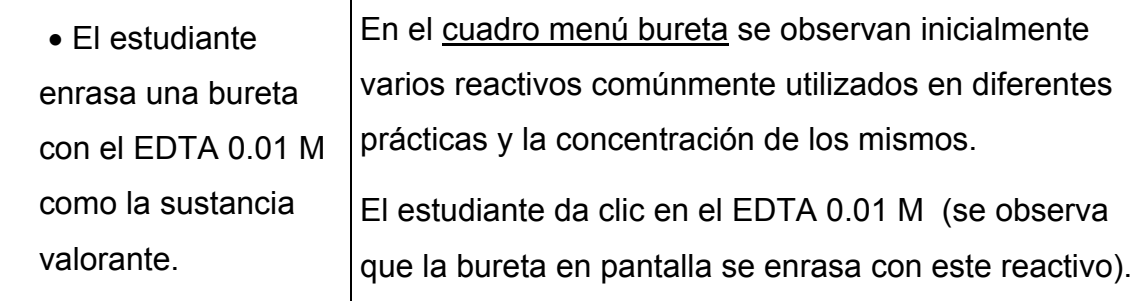

#### **Forma de evaluación de la fase:**

La evaluación final de la práctica se da sobre la base de 100 puntos y se descuenta 5 puntos por cada error cometido durante el transcurso de cada fase.

En esta primera etapa al usuario se la da la posibilidad de seleccionar los equipos, el reactivo valorante, el buffer de pH y el indicador:

- ¾ *Selección los equipos:* Al estudiante se le da la posibilidad de insertar diferentes utensilios de laboratorio conocidos para realizar su práctica. Un clic en el equipo incorrecto descuenta 5 ptos.
- ¾ *Selección del reactivo valorante:* Al estudiante se le da la posibilidad de seleccionar entre diferentes reactivos para valorar la muestra de agua elegida. Un clic en el reactivo incorrecto descuenta 5 ptos.
- ¾ *Selección del Buffer de pH y el indicador:*

Al estudiante se le dan Buffers con varios pH y varios indicadores para seleccionar el ideal. Un clic en el buffer o el indicador incorrecto descuenta 5 ptos.

Solo después de seleccionar correctamente los equipos y reactivos se puede pasar a la otra fase de la práctica.

# **2.3 Etapa # 2: Valoración complejométrica. Cálculo de la dureza total del agua. Cálculo de la dureza cálcica.**

Con la bureta correctamente enrasada y el matraz con la muestra del agua a analizar (ya con el bufer de pH = 10 y el indicador añadidos) solo faltaría comenzar la valoración.

En el laboratorio real la valoración se realiza gota a gota y con agitación cuidando de cerrar la llave cuando el color cambia a azul.

A continuación se describe esta segunda fase de la práctica real y como se vería en la aplicación virtual.

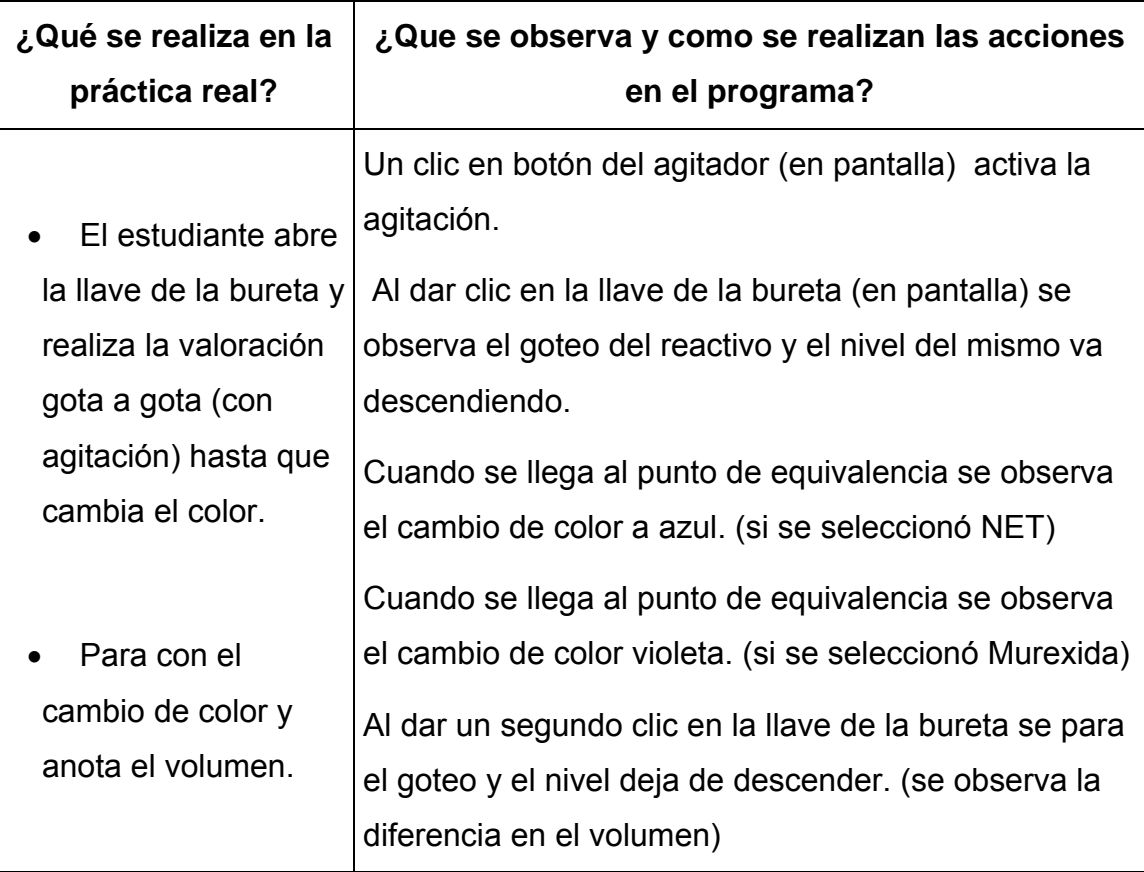

#### *Cálculo de la dureza:*

Conociendo el volumen de la muestra de agua, el volumen de EDTA gastado con cada indicador y la concentración del mismo se calcula la dureza de la muestra (expresada como mg/L o ppm  $CaCO<sub>3</sub>$ ).

#### ¾ **Dureza Total:**

n (CaCO<sub>3</sub>) = C(EDTA)V (EDTA gastado con el indicador NET)

m (CaCO<sub>3</sub>) = C(EDTA)V (EDTA gastado)/ M (CaCO<sub>3</sub>)

Luego la dureza total del agua en mg/L de CaCO $_3$  será:

**Dureza total=** m (CaCO<sub>3</sub>)/ Volumen de la muestra de agua (ml)

## ¾ **Dureza Ca2+:**

 $n (CaCO<sub>3</sub>) = C(EDTA)V (EDTA gastado con el indicador Murexida)$ 

m (CaCO<sub>3</sub>) = C(EDTA)V (EDTA gastado)/ M (CaCO<sub>3</sub>)

Luego la dureza total del agua en mg/L de CaCO<sub>3</sub> será:

**Dureza Ca<sup>2+</sup>** = m (CaCO<sub>3</sub>)/ Volumen de la muestra de agua (ml)

## ¾ **Dureza Mg2+:**

Dureza Mg<sup>2+</sup>= Dureza total - Dureza Ca<sup>2+</sup>

#### **Forma de evaluación de la fase:**

En esta etapa el usuario realiza su valoración y no se le descuenta ningún punto por error cometido. Solo se evaluará el resultado de la dureza final y este dependerá significativamente de que se realice la valoración de forma correcta.

#### **2.4 Etapa # 4 Fase 3: Cuestionario y evaluación final.**

Al finalizar una práctica de laboratorio (cualquiera que esta sea) al estudiante se le evalúa a partir de de la técnica operatoria seguida también se tienen en cuenta los conocimientos mostrados en las preguntas teóricas que se realizadas al inicio de la actividad y el informe final entregado al profesor.

La evaluación final de esta práctica virtual dependerá del desempeño del usuario (estudiante) durante el desarrollo de cada una de las fases de la simulación (cada error cometido en la técnica hace que la aplicación valla descontando puntos).

 Para esta etapa final aparece un *submenú evaluación*. Al dar un clic en este aparece el siguiente cuestionario con selección de respuesta:

#### **¿Cuáles son los principales iones causantes de la dureza del agua?**

- 1. El sodio y el potasio.
- 2. Los carbonatos en general.
- 3. El hierro y el aluminio.
- 4. Los sulfatos en general.
- 5. El calcio y el magnesio.

#### **¿Cuáles son las características principales del agua dura?**

- 1. Con jabón produce espuma y no forma incrustaciones.
- 2. Es corrosiva y perjudicial para la salud.
- 3. Presenta bajo contenido de iones calcio y magnesio.
- 4. Contiene iones nitrato sulfato y fosfato, los que le confieren la dureza de la misma.
- 5. Consume más jabón, forma incrustaciones y poca espuma.

#### **¿Qué se conoce como dureza temporal del agua?**

- 1. La dureza producida por los iones calcio y magnesio en general.
- 2. La dureza que no puede ser eliminada por ebullición del agua y posterior filtración.
- 3. La dureza producida por sales poco solubles presentes en ella.
- 4. La dureza producida por iones hidroxilo del agua.
- 5. La dureza producida por carbonatos y bicarbonatos de calcio y magnesio.

#### **¿Por qué se utiliza un buffer de pH 10 en la valoración con el EDTA para determinar la dureza del agua?**

- 1. Para evitar interferencias de otros cationes metálicos como el sodio y el potasio en la determinación.
- 2. Para observar cambio de coloración al final de la determinación.
- 3. Para solubilizar el indicador en agua.
- 4. Para acelerar la reacción de formación del complejo del EDTA con el calcio y el magnesio.
- 5. Para mantener la estabilidad de los complejos formados.

Cada pregunta tiene cinco posibles repuestas que aparecen de forma aleatoria (solo una de ellas correctas). La selección de una respuesta incorrecta trae un cuadro de diálogo con el aviso de incorrecto y descuenta automáticamente cinco puntos de la evaluación final.

Al responder correctamente todas las preguntas se activa el menú *evaluación final*, un clic en este da la calificación obtenida (sobre la base de 100) teniendo en cuenta el cuestionario y la técnica seguida en las primeras fases (simulación).

Las orientaciones para la confección del informe aparecen en el menú inicial *aspectos teóricos*.

#### *CAPÍTULO III: IMPLEMENTACIÓN DEL SOFTWARE. Manual de usuario.*

Este capítulo tiene como objetivo realizar una explicación detallada de cómo trabajar con la aplicación desarrollada. Se pretende además facilitarle a los usuarios una explicación minuciosa de la forma de operación del programa y de esta manera lograr una mayor familiarización con la interfaz que brinda.

#### *3.1 Descripción general del software:*

 La práctica virtual aparecerá en el sitio Web de Química Virtual con el nombre de *dureza del agua.exe.* Al ejecutar la aplicación, esta permite determinar la dureza de muestras de agua de diferentes naturalezas.

- ¾ Fue programado con Flash versión 8.
- ¾ Cuenta con un menú de ayuda que ira guiando al estudiante en su trabajo.
- ¾ Tiene una introducción teórica del tema donde aparece además los objetivos y requisitos de la práctica.
- ¾ Cuenta con una galería de imágenes (JPEG) donde se pueden apreciar las fotos de los ensayos de la práctica realizados en el laboratorio real.
- ¾ Al comenzar a ejecutar la aplicación el estudiante se identifica con un nombre de usuario que quedará registrado en una tabla que ira guardando la evaluación obtenida por cada usuario en particular.
- ¾ Cuenta con un sistema interactivo de preguntas de comprobación de conocimientos a través de preguntas con selección de respuestas.
- ¾ Cuenta con la opción de repetir la practica en caso de no obtener resultados satisfactorios
- $\triangleright$  El profesor, con una cuenta de administración, tiene la posibilidad de consultar el historial dejado por los usuarios y asi ver las evaluaciones, los errores cometidos por los estudiantes, etc.

Al acceder a la aplicación Dureza del Agua.exe aparecerá primero una ventana con 4 componentes fundamentales, los cuales a su vez tienen incluidos varios submenús (observar la figura 1).

- ¾ Componente *Ayuda* con los submenús ayuda aplicación y aspectos teóricos.
- ¾ Componente *Biblioteca* con los submenús galería de imágenes y galería de videos.
- ¾ Componente *Práctica de laboratorio* con los submenús comenzar práctica y evaluación.
- ¾ Componente *Gestión del profesor* con el submenú ver historial.

|                   | Laboratorio Virtual<br>"Determinación de la dureza del agua" |                   |                     |  |
|-------------------|--------------------------------------------------------------|-------------------|---------------------|--|
| Ayuda             | <b>Biblioteca</b>                                            | Práctica de Lab.  | Gestión de Profesor |  |
| Ayuda Aplicación  | Galería de Imagenes                                          | Comenzar Práctica | Ver Historial       |  |
| Aspectos Teóricos | Galería de Videos                                            | Evaluación        |                     |  |
|                   |                                                              |                   |                     |  |

*Figura 1. Menús principales del laboratorio virtual.* 

#### **3.2 Menú Ayuda.**

Cuando el usuario accede a este menú se despliegan dos submenús Ayuda *Aplicación* y *Aspectos Teóricos.* 

Al acceder al submenú *Ayuda Aplicación* aparecerá el manual de usuario del software con el cual cada usuario en particular puede orientarse para poder realizar exitosamente la práctica de manera virtual. En él se detallarán detenidamente todos los pasos a seguir para la realización de la práctica. Aparecerán imágenes que ilustrarán cada una de las operaciones que se ejecutan en el software.

Al acceder al submenú *Aspectos Teóricos* se pueden observar todas las orientaciones que el estudiante debe revisar como los pre-requisitos de la práctica, los objetivos, la técnica operatoria a seguir, las orientaciones para el informe final de la práctica, así como una amplia introducción teórica del tema dureza de aguas y su determinación. (observar figura 2).

| Avuda                                                                                | <b>Biblioteca</b><br>Práctica de Lab.<br>Gestión de Profesor                                                                                                    |  |  |  |  |
|--------------------------------------------------------------------------------------|----------------------------------------------------------------------------------------------------|--|--|--|--|
| tromedia<br><b>\SH</b> PAPER<br>Ayuda Aplicación<br>$\sqrt{m}$<br>65%<br>$\gg$<br>J. |                                                                                                    |  |  |  |  |
| Aspectos Teóricos                                                                    |                                                                                                    |  |  |  |  |
|                                                                                      | Determinación de la dureza del agua.<br>$\equiv$<br>Introducción teórica:                                                                                               |  |  |  |  |
|                                                                                      | Problema a investigar:                                                                                                    |  |  |  |  |
| Ayuda                                                                                | Se tienen en el laboratorio tres frascos de diferentes aguas (de pozo, de<br>acueducto y de lluvia) a las que se les determinara la dureza para ello será<br>necesario: |  |  |  |  |
|                                                                                      | Técnica operatoria:                                                                                                    |  |  |  |  |
|                                                                                      | 1) Tomar 30 mL de cada una<br>2) Adicionar 10 mL de Buffer de pH = 10<br>3) Una pizca de indicador NET<br>4) Valorar con EDTA (hasta color azul).                       |  |  |  |  |
|                                                                                      | Reactivos a emplear:                                                                                                    |  |  |  |  |
|                                                                                      | 1-Disolución patrón de EDTA de C (EDTA) = 0.01 mol/L<br>2-Indicadores: NET<br>3-Disolución Buffer de pH = 10                                                            |  |  |  |  |

*Figura 2. Aspectos Teóricos.* 

## **3.3 Menú Biblioteca**

Al acceder al menú *Biblioteca* se observan el submenú *galería de imágenes y galería de videos.* 

Al dar un clic sobre el primero aparece en pantalla una serie de fotos (JPEG) del desarrollo (paso por paso) de esta práctica en el laboratorio. (Ver Figuras 3a y 3b).

Los botones al pie de la aplicación (izquierda) permiten ver imágenes siguiente, anterior e inicial.

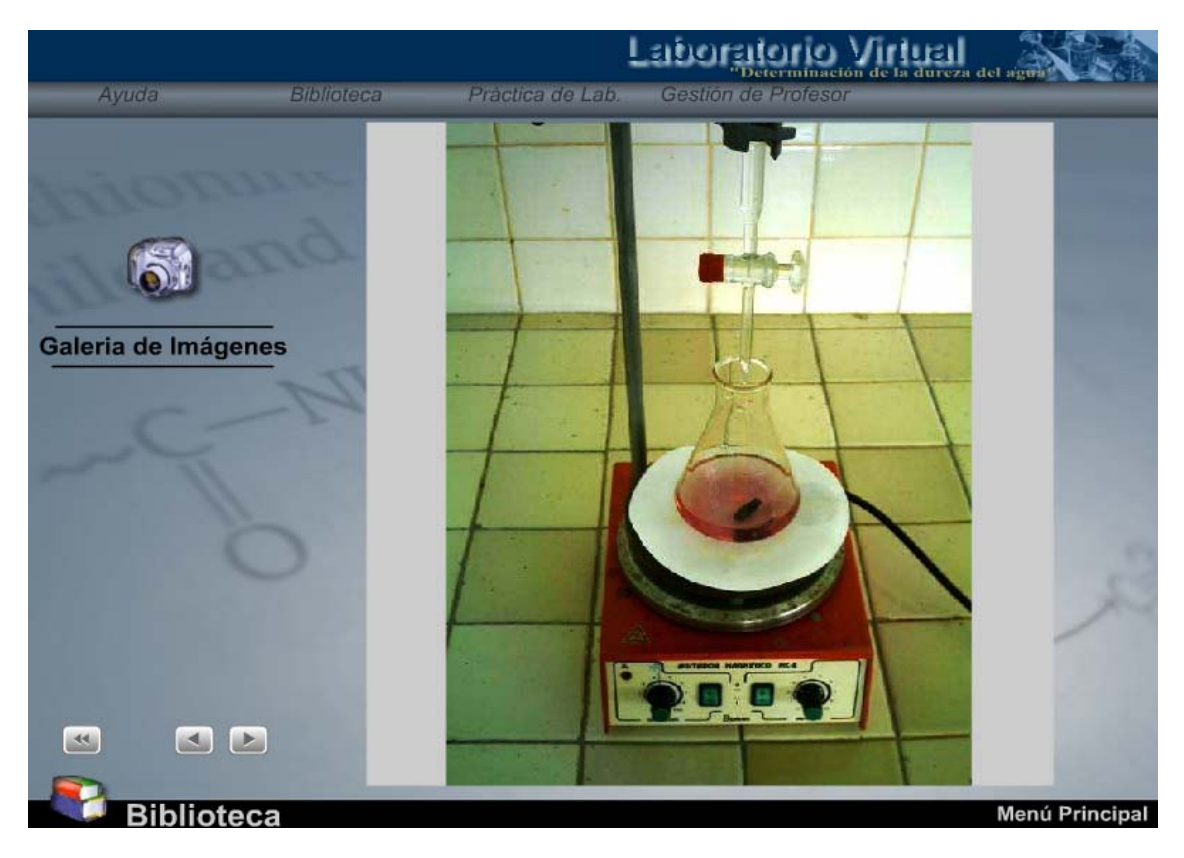

*Figura 3a. Galería de imágenes. Color antes del punto de equivalencia.* 

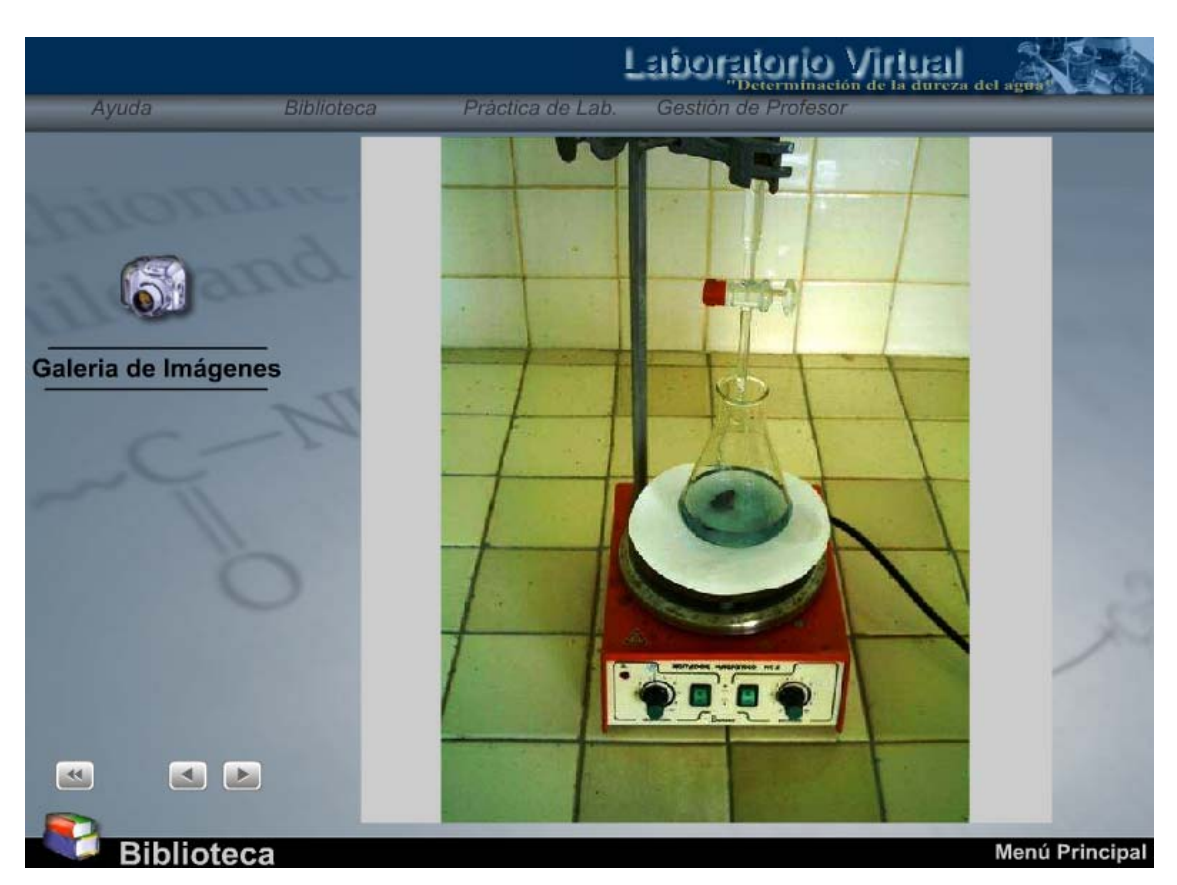

*Figura 3b. Galería de imágenes. Color después del punto de equivalencia.* 

El submenú galería de videos permite reproducir los videos tomados en la práctica real para la determinación de la dureza total y la determinación de la dureza cálcica.

## **3.4 Menú Práctica de laboratorio.**

Al acceder al próximo componente *Práctica de laboratorio* y hacer la elección del submenú *Comenzar Práctica*, se prepararan las condiciones para realizar la misma; para esto, el programa carga el menú correspondiente a la práctica seleccionada en su ventana principal. Una vez que el usuario selecciona esta opción se inicia automáticamente la práctica, (ver figura 4).

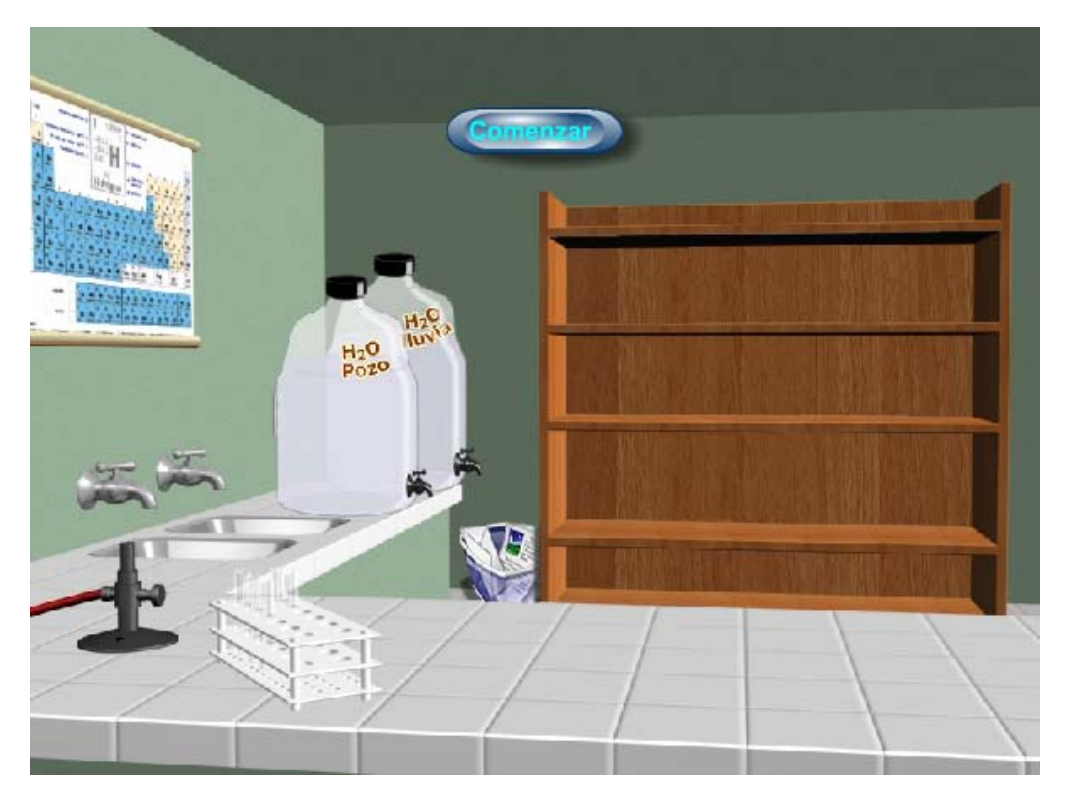

*Figura 4. Comenzar Práctica.* 

## **3.4.1 Selección de los materiales y reactivos.**

Cuando se inicia la práctica, se activan todos los utensilios de laboratorio (en el estante ver figura 5) y el usuario debe ir seleccionando la cristalería necesaria para la realización del experimento. Primero se selecciona el agitador magnético, luego se debe seleccionar el matraz, después se selecciona la bureta. Todos estos utensilios aparecen como botones de selección en el estante que muestra la interfase, el dar clic sobre cualquiera de ellos este aparece la frente de la pantalla.

A la derecha se muestra un cuadro de texto que va orientando al usuario con los pasos a seguir.

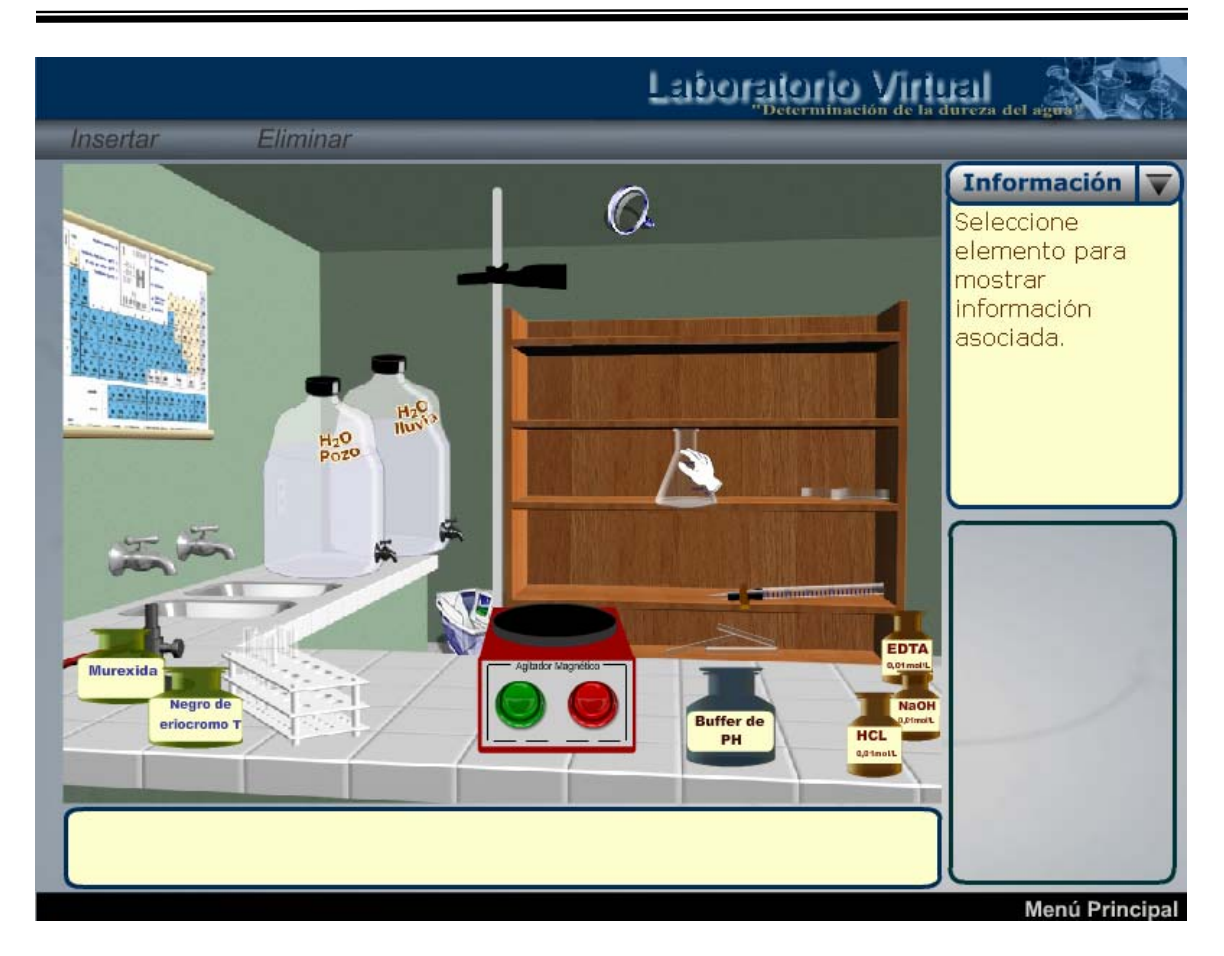

*Figura 5. Selección de la cristalería de laboratorio (matraz).* 

Si la selección es incorrecta aparecerá en pantalla una ventana que le indicará al usuario que se equivocó y que el error cometido puede afectar su evaluación, ver (figura 6).

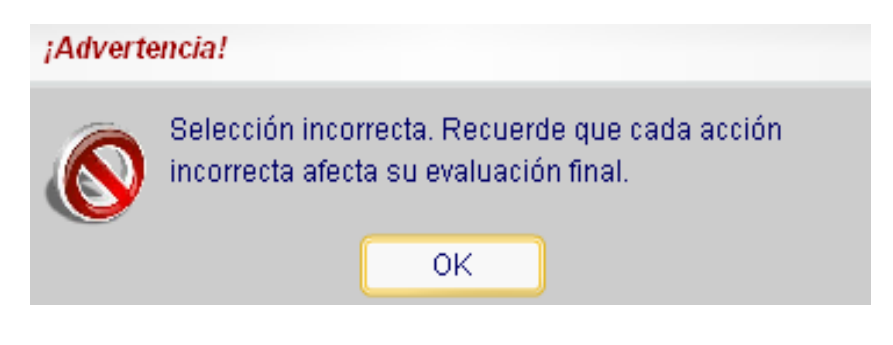

*Figura 6. Advertencia de error.* 

#### **3.4.2 Selección del reactivo valorante.**

Después de haber seleccionado la cristalería de forma correcta el usuario procede a seleccionar el reactivo valorante, dando clic sobre el frasco que lo contenga como aparece en las figuras 7a y 7b. Si la selección es correcta el reactivo seleccionado llena la bureta en pantalla. Si la selección es incorrecta aparecerá una advertencia en pantalla ver figura 7c.

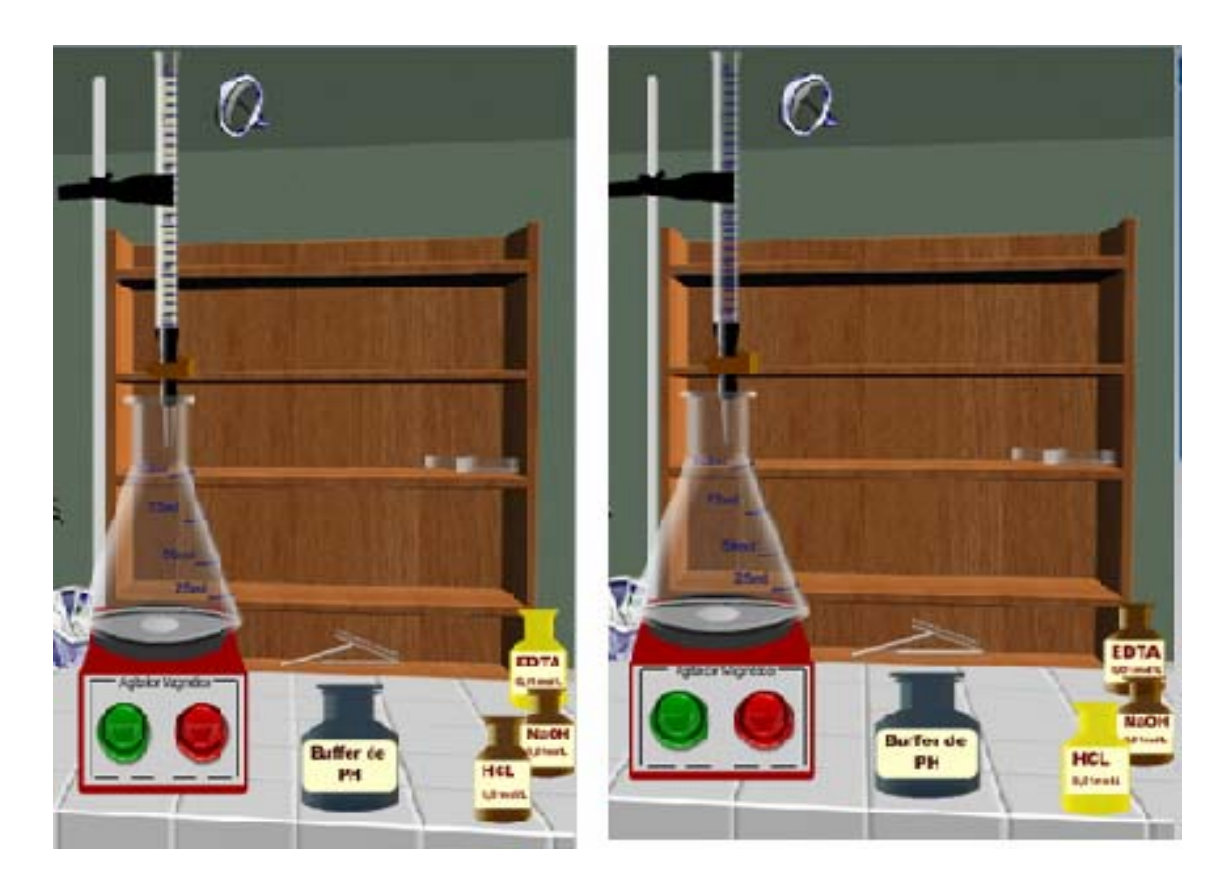

*Figura 7a. Selección correcta Figura 7b. Selección incorrecta.* 

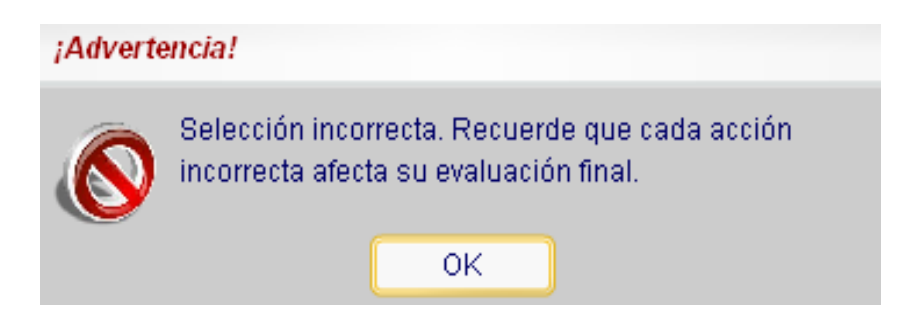

*Figura 7c. Advertencia de error.* 

#### **3.4.3 Selección de la muestra problema.**

En el software aparece un recipiente con agua de pozo, un recipiente con agua de lluvia y dos llaves para agua de acueducto, todos estos elementos aparecen como botones de selección, cuando el usuario selecciona la muestra de agua de uno de ellos este queda marcado y aparecerá una ventana para continuar con la práctica de laboratorio.

Para seleccionar el volumen de muestra se deja apretado el clic izquierdo hasta un volumen de 25 ml (técnica operatoria). Si el usuario se pasa de este volumen el programa automáticamente lo reduce a 25 ml y se observa entonces una ventana de error. En la parte superior de la aplicación aparece un botón Zoom al cual se le da clic y el usuario puede ver mejor el volumen que se añade del recipiente (figura 8).

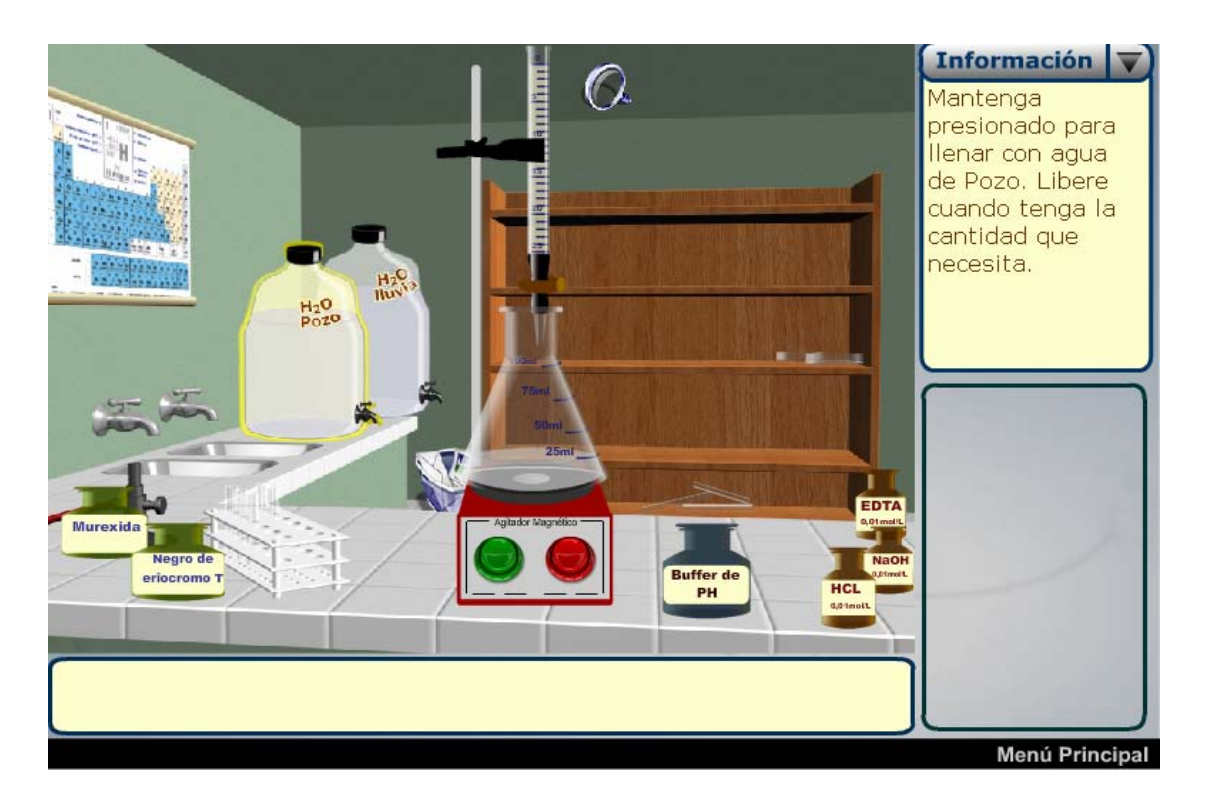

*Figura 8. Selección de la muestra problema.* 

#### **3.4.4 Selección del indicador.**

Una vez elegida la muestra problema el usuario debe seleccionar entonces el indicador a utilizar. En la aplicación aparecen un conjunto de frascos con diferentes indicadores donde el usuario deberá seleccionar el indicador a utilizar. Si lo hace de forma correcta aparece una ventana brindando una breve información del indicador seleccionado, (figuras 9 y 10), pero si se hace de forma incorrecta entonces aparece una ventana de advertencia similar al a mostrada en la figura 7c.

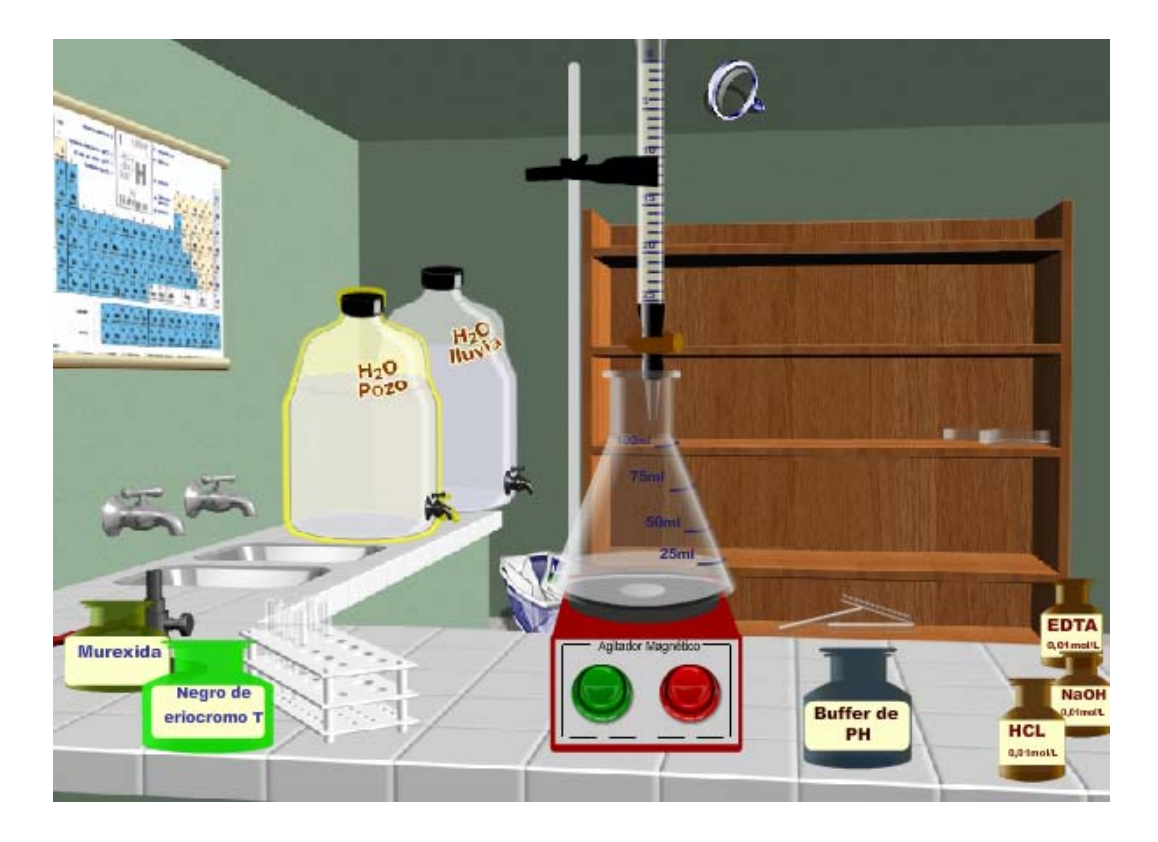

*Figura 9. Selección del indicador.* 

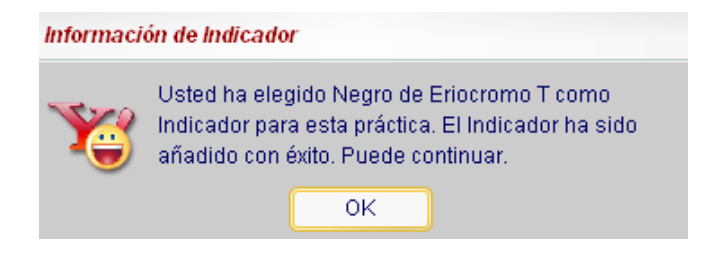

*Figura 10. Información de Indicador.* 

## **3.4.5 Selección del buffer de pH.**

La aplicación despliega una lista de buffers de pH que con escala de 1 hasta 14, el usuario debe seleccionar el buffer correcto en dependencia del indicador seleccionado en el paso anterior (ver figura 11).

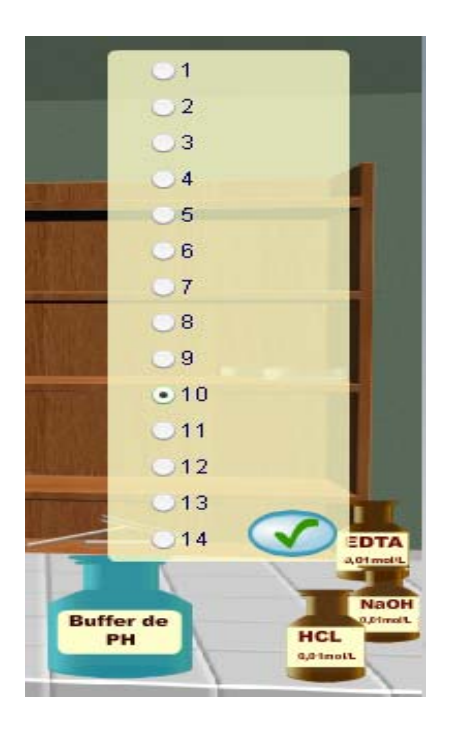

*Figura 11. Selección del buffer.* 

Si la selección es correcta aparece siguiente ventana:

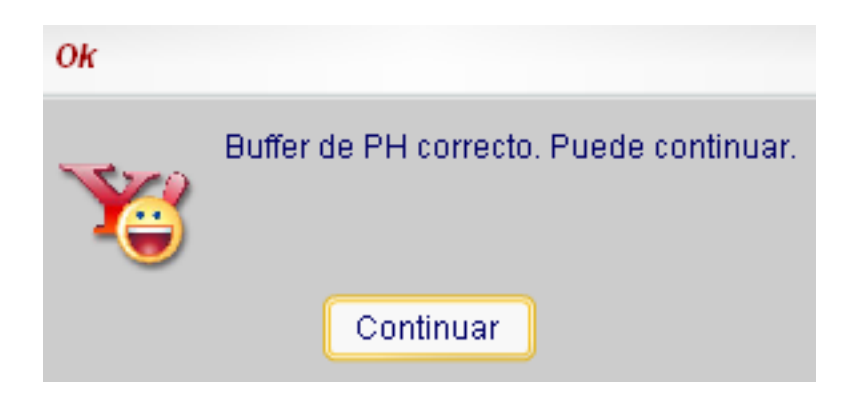

*Figura 12. Selección correcta del buffer de pH.* 

Si la selección es incorrecta aparece siguiente ventana:

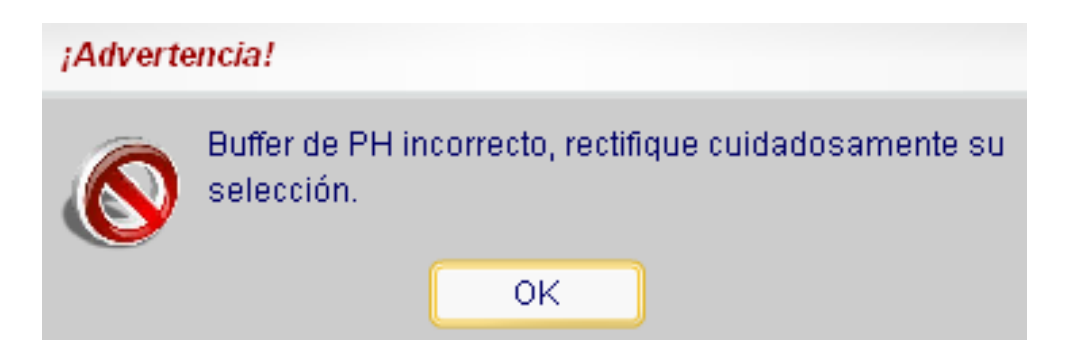

*Figura 13. Selección incorrecta del buffer de pH.* 

#### **3.4.6 Determinación de la dureza del agua.**

Una vez que se han seleccionado todos los utensilios y reactivos de laboratorio comienza entonces la valoración complejométrica, pero antes se debe activar el agitador magnético en el botón verde de este. Si el usuario no activa el agitador antes de la valoración aparecerá en pantalla una ventana con la aclaración de que debe activar el agitador, (ver figura 14).

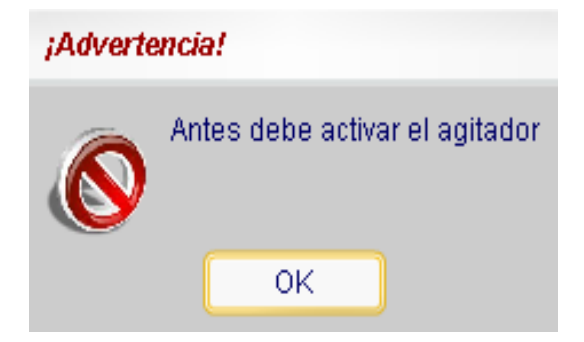

*Figura 14. Activar agitador.* 

Para comenzar la valoración (ya con el agitador activo) se debe dar clic sobre la llave de la bureta y el volumen del reactivo valorante comenzará a descender hasta que llegue al cambio de color de la solución del matraz, es aquí donde el usuario debe dar un segundo clic sobre la llave de la bureta para detener la valoración (ver figuras 15 y 16).

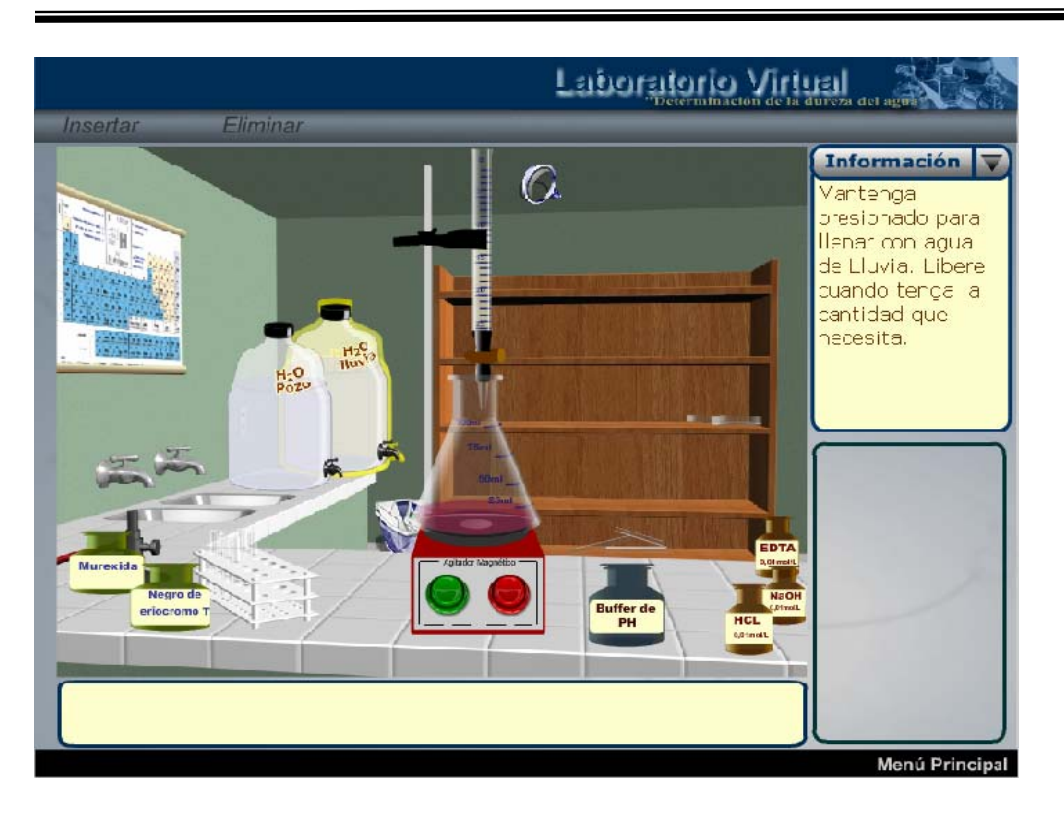

*Figura 15. Determinación de la dureza total del agua.* 

*Figura 16a. Fin de la valoración (se observa el cambio de color del indicador).* 

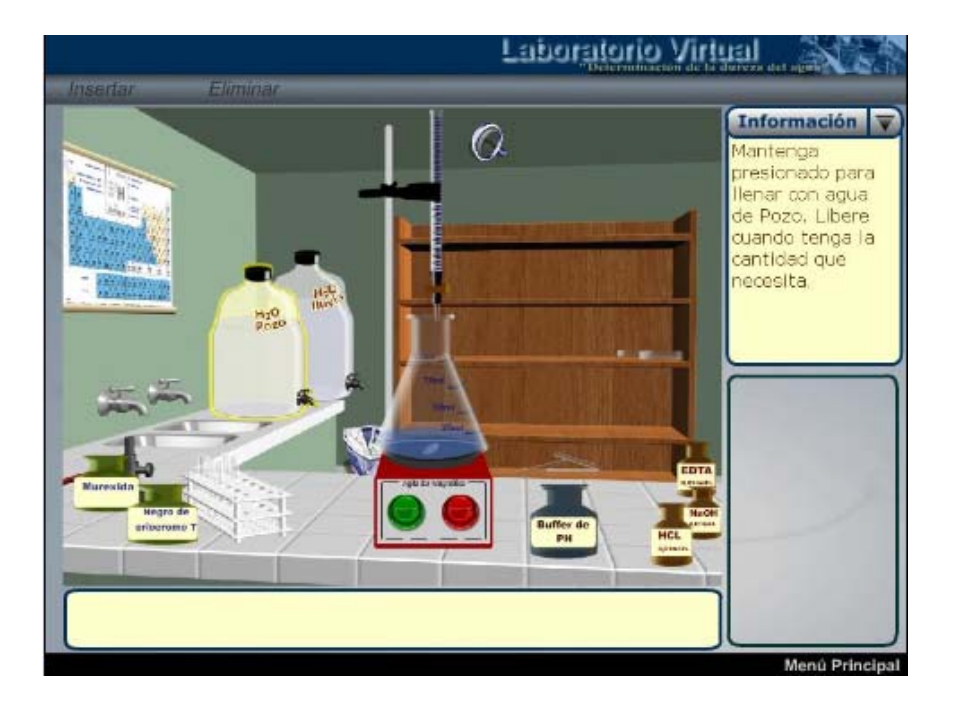

*Figura 16a. Cambio de Color.* 

*Figura 16b. Fin de la valoración (al dar clic en el botón zoom se observa el volumen gastado).* 

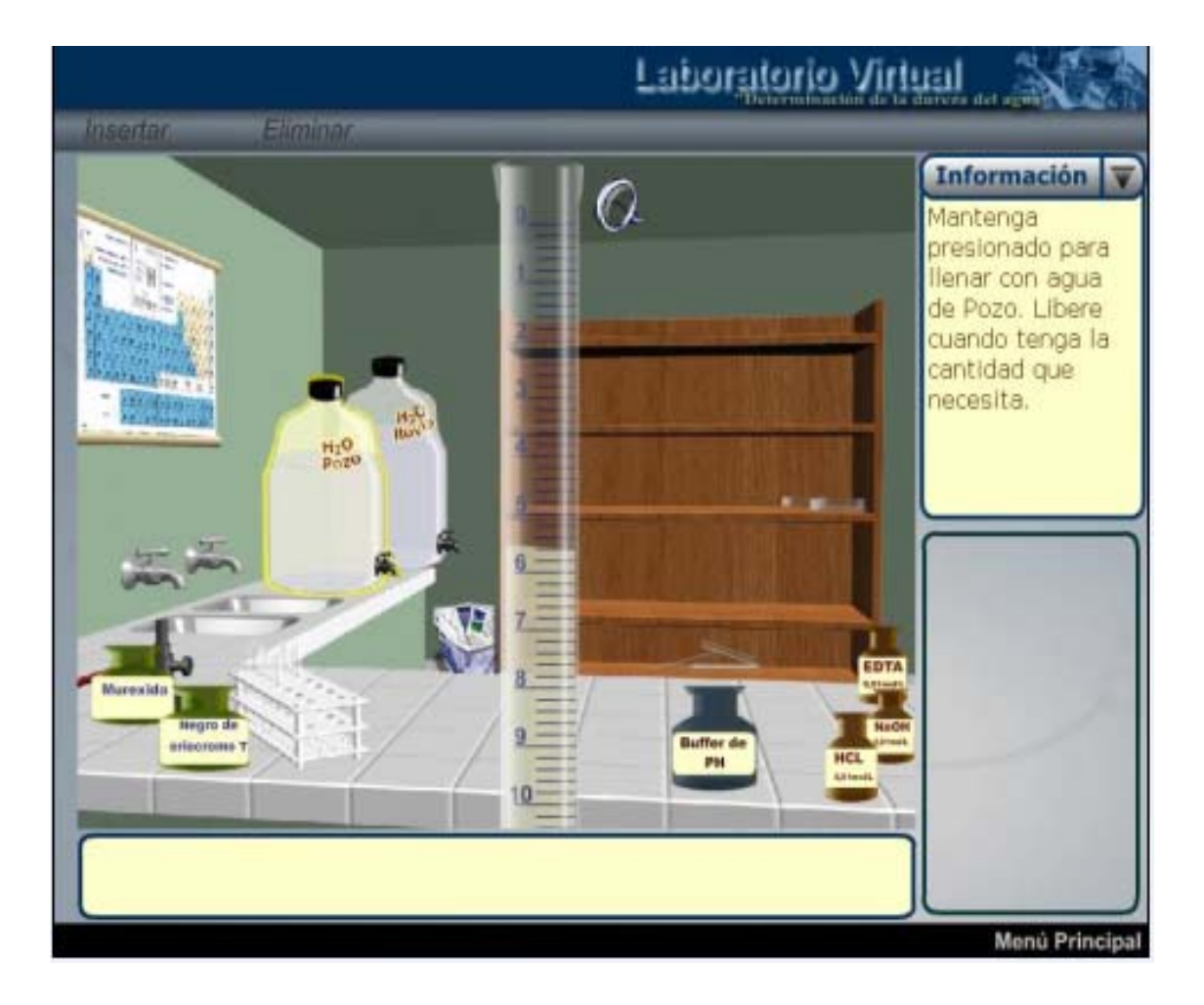

*Figura 16b. Volumen Gastado en la valoración.* 

### **3.4.7 Submenú Evaluación.**

Una vez concluido el experimento el usuario debe responder el cuestionario que aparece en el software, para ello el usuario debe dirigirse al submenú *Evaluación,* (observar figura 17).

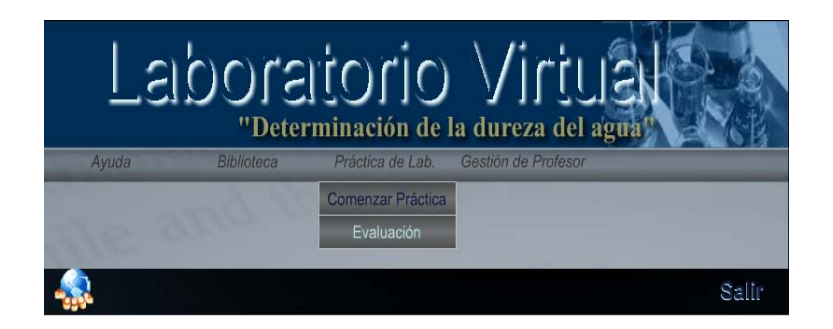

*Figura 17. Submenú Evaluación.* 

Al dar clic en este componente aparece primeramente un cuestionario con selección de respuestas (ver figura 18).

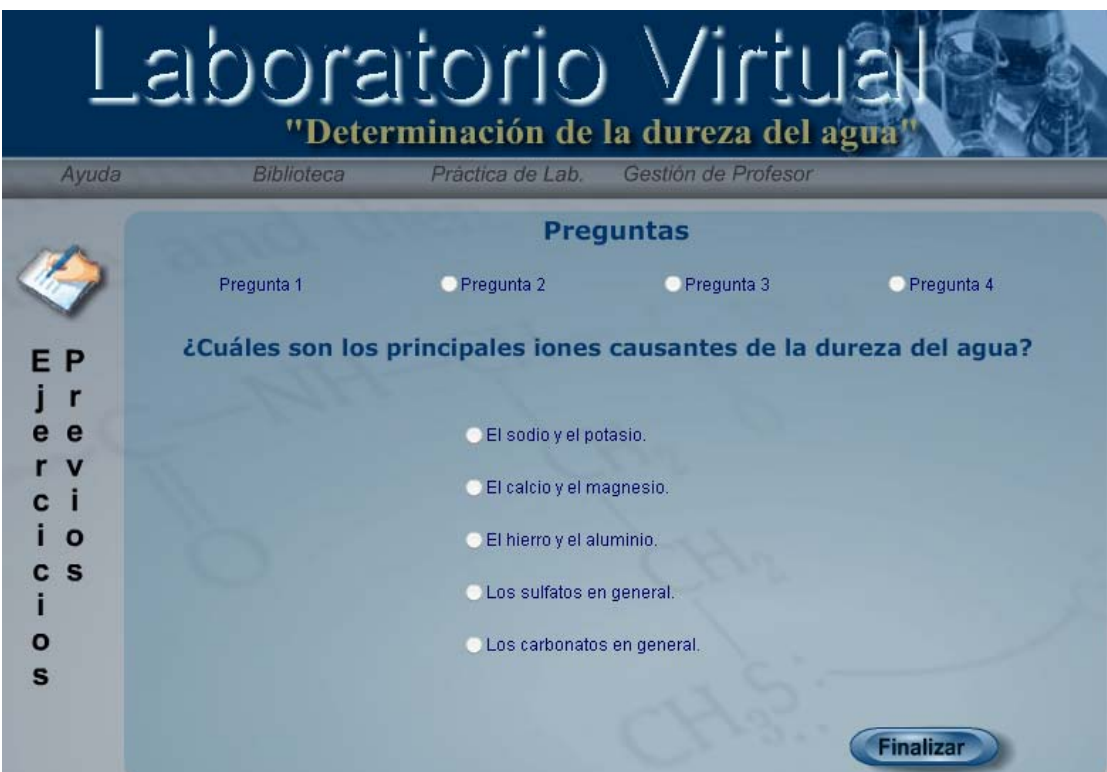

*Figura 18. Cuestionario. Pregunta 1.* 

Una vez seleccionadas las respuestas correctas para cada pregunta se activa el botón finalizar y la aplicación genera un informe de errores cometidos tanto en esta etapa como en la etapa de la realización de los experimentos y se le da una evaluación final al usuario. (Ver figura 19)

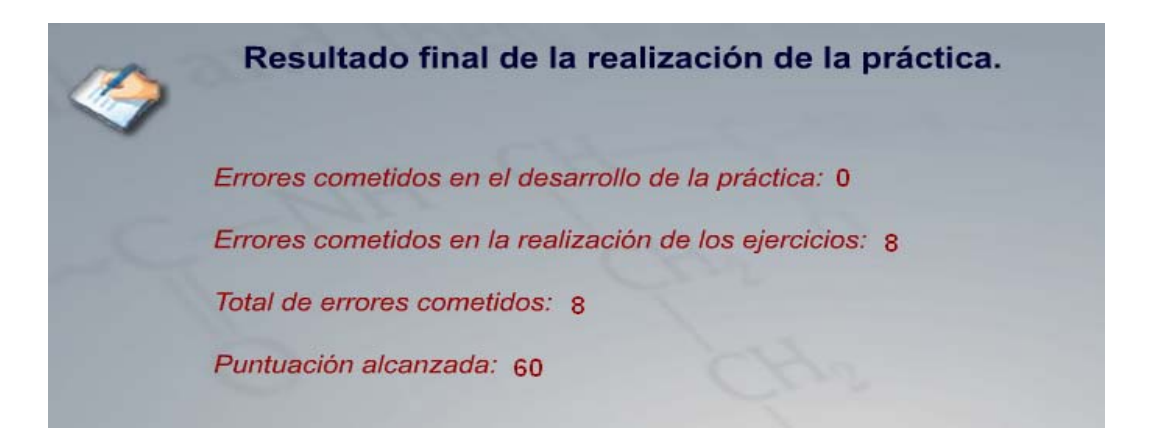

*Figura 19. Evaluación final del usuario.* 

## **3.5 Componente Gestión del Profesor.**

En el menú *Gestión del Profesor* aparece el submenú *Ver Historial.* En elste, el profesor con una cuenta de administración puede revisar el historial que deja cada usuario en particular durante la realización de la práctica del laboratorio y la resolución del cuestionario planteado, con el objetivo de comprobar los conocimientos adquiridos por el usuario, (ver figura 20).

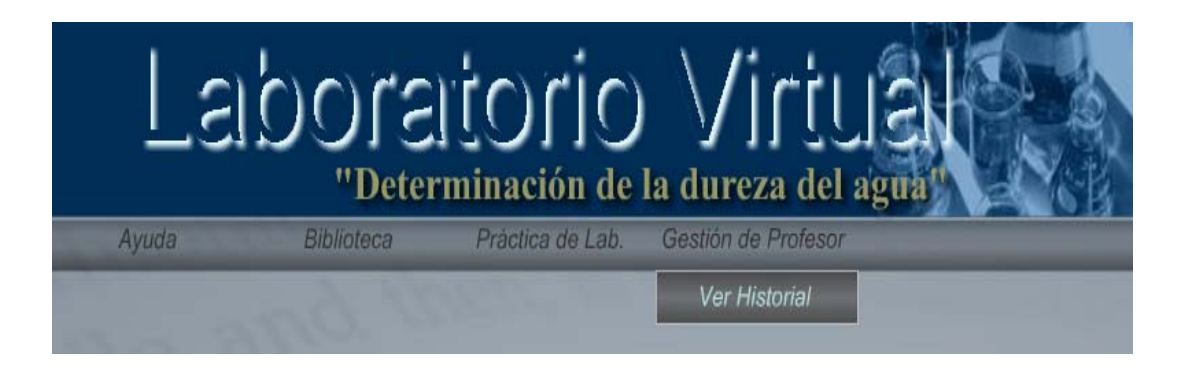

*Figura 20. Componente Gestión del Profesor.* 

# **Conclusiones**

- Se realizaron en el laboratorio real todos los experimentos necesarios para simular la práctica "Determinación de la dureza del agua".
- Se realizó el diseño teórico del laboratorio virtual y se elaboró, a partir de este, un software que permite simular los experimentos necesarios para determinar la dureza de diferentes muestras de agua.
- Mediante la utilización del software, el estudiante puede autoevaluar sus conocimientos en temas como dureza del agua, equilibrio iónico y valoraciones complejométricas.
- El laboratorio virtual diseñado permitirá el apoyo al proceso de enseñanza - aprendizaje de la Química General, contribuyendo al ahorro de recursos, al cuidado del medio ambiente y a la formación integral de los estudiantes con la utilización de las TIC posibilitando una preparación previa para la realización esta práctica en el laboratorio real.

## **Recomendaciones**

- 1. Se propone modificar la programación del conjunto de prácticas de laboratorio virtuales de Química General ubicadas en el Sitio Web "Química Virtual", siguiendo este mismo diseño, para lograr una mayor interactividad.
- 2. Se propone realizar la simulación de las restantes prácticas de laboratorio que se imparten en la química general de la carrera de Licenciatura química con la ayuda de la base de datos ya creada.

#### *Referencias Bibliográficas:*

- Aguiar, A. (1987). Temas de Química Analítica 2.
- Alexeyev, V. (1915). Quantitative Analysis. Publicado en Moscow, p. 389- 392.
- Arribas Jimeno S. Cuaderno de prácticas de química analítica general. Gráficas Summa, Oviedo. 1977, p. 170.
- Ballesteros, R. (2003). Laboratorios Virtuales. Monografía, Editorial Samuel Feijó, UCLV.
- Beier, K. P. (2000) Virtual reality: a short introduction. VRL. Consultada el 10 de noviembre de 2000 en el sitio [http://www.VRL.umich.edu](http://www.vrl.umich.edu/)
- Blanco, R. (1999) Hacia una escuela para todos y con todos. Boletín Proyecto Principal de Educación, Santiago de Chile, UNESCO.
- Burgos, Y. (2003) Desarrollo de la Presentación Web de Química Virtual para la enseñanza de la Química General y experimental en la UCLV. Trabajo de diploma. Universidad Central "Marta Abreu" de las Villas.
- Cardona, J. (2003). Experiencia Pedagógica en el Curso Introducción al Prototipado y la Manufactura Virtual. En Disco Compacto de las Memorias del IX Congreso Internacional de Informática en la Educación. Convención Informática 2003. La Habana
- Delors, J. (1997) La educación encierra un tesoro. *Informe de la Comisión Internacional sobre la Educación para el siglo XXI*. Ediciones UNESCO, impreso en México.
- Duart M.; Lupiañez F. (2005, Mayo) Estrategia en la Introducción de las TIC en la Universidad. *Revista de la Universidad y Sociedad del Conocimiento*. Vol. 2, No. 1.
- Gallet, C. (1998, Enero) Problem-solving teaching in the chemistry laboratory: leaving the cooks. Journal of Chemical Education.
- Gómez, M., et al. (2002).Desarrollo de un Laboratorio Virtual para la Enseñanza de la Química Analítica (I): Análisis por Vía Seca. En Disco Compacto de las Memorias de TelEduc'02 Simposio Internacional de Tele - Educación y Formación Continua. La Habana.
- Grau, R.; Correa, C.; Rojas, M. (2004). Metodología de la Investigación. EL POIRA Editores S.A. Colombia.
- Inclán, O.; Herrera, T. (1987) Prácticas de Química, Editorial Pueblo y Educación. La Habana.
- Lara, A.; Calero, E. (1987) *Química General TI y II*, Editorial Pueblo y Educación, Ciudad de la Habana.
- López, J. V. (2006). La Educación a Distancia y la Universidad Virtual. Conferencia Internacional "La Virtualización de la Educación Superior". La Habana. Cuba.
- López, M (2008). "Perfeccionamiento de las prácticas virtuales de Química General". Trabajo de diploma. Universidad Central "Marta Abreu" de las Villas.
- Mateurs R, Elkin. Protocolo para la Determinación de dureza en agua. Mol Labs LTDA. Bogotá,Colombia. Revisado en: [www.mollabs.com](http://www.mollabs.com/)
- Negrín, Y. (2007) Diseño virtual de la práctica de laboratorio "Identificación de sustancias orgánicas". Trabajo de diploma. Universidad Central "Marta Abreu" de las Villas.
- Official Methods of Analysis of AOAC International. Editado por Patricia Conniff. Publicado por AOAC International, 16<sup>th</sup> Edition, vol. 1 y 2, USA, 1998.
- Olmedo, S. (2000) Recomendaciones didácticas para promover una enseñanza y un aprendizaje desarrollador en la asignatura [Ciencias](http://www.monografias.com/trabajos13/diferexi/diferexi.shtml)  [Naturales](http://www.monografias.com/trabajos13/diferexi/diferexi.shtml), de los alumnos que cursan el quinto grado de primaria en México. Tesis de Maestría, Cuba.
- Rodríguez, Y. (2003a) Desarrollo del Sitio Web de Química Virtual para la Enseñanza Universitaria de la Química General y Experimental. Revista Pedagogía Universitaria. Volumen 8. Número 3. En http://www.mes.edu.cu
- Rodríguez, Y. (2007). "Modelo Teórico Metodológico para el Perfeccionamiento del Proceso de Enseñanza-Aprendizaje de la Química General." Tesis en opción al grado científico de Doctor en Ciencias Pedagógicas. Universidad Central "Marta Abreu" de las Villas.
- Rosch, Winn L. Todo sobre Multimedia. Editorial Prentice –Hall, 1996.
- Rzepa, S.; Tonge, P. (2000) VchemLab. A virtual chemistry laboratory. The storage, retrieval and display of chemical information using standard Internet tools. Ch. Publicado en el sitio<http://www.ch.ic.ac.uk/vchemlab/cos>
- Skoog D. A, West D. M. 2001. Química Analítica. 7<sup>ma</sup> edición, Mc Graw Hill. México.
- Smith, J. y S. Weiss: An Overview of Hypertext. ACM Communications, volume 31, No. 7, Julio 1988.
- Valdés, V.; González, J. (2002) Consideraciones sobre el desarrollo de los software educativos. Universidad Central de Las Villas-Universidad de Vigo.
- Vaughan, Tay: Todo el poder de Multimedia. Editorial McGraw-Hill, 1995.
- W. Ramette, R. (1983). Equilibrio y Análisis Químico, p. 725-728.
- Zilberstein, J. (1997a). ¿Necesita la escuela actual una nueva concepción de enseñanza? Desafío Escolar. Vol. 0, feb-abr, México.
- Zilberstein, J.; Silvestre M. (2000) Aprendizaje y la formación de valores. Seminario Nacional para el personal docente. Ministerio de Educación, Cuba.
- Zubiría, D.; Mentefactos I. (1999) Editorial Fundación Alberto Merani, Colombia.

#### **Otras fuentes consultadas:**

- -------------------------- (2003b) El empleo de Laboratorios Virtuales en la Enseñanza de la Química en la UCLV. Memorias del II Taller Problemas Pedagógicos de la Educación Superior. Santa Clara.
- -------------------------- (2004a) Enseñanza de la Química Virtual en la UCLV. Memorias de Universidad 2004. La Habana.
- ------------------------- (2004b) Sistema de programas informáticos para el desarrollo de prácticas de laboratorios de Química General. Memorias de TELEDUC' 2004. La Habana.

#### **Páginas Web consultadas:**

- <http://www.fq.uh.cu/dpto/qg/laboratorio.htm>
- [http://www.VRL.umich.edu](http://www.vrl.umich.edu/)
- <http://www.ch.ic.ac.uk/vchemlab/cos>
- <http://www.orgsyn.org/>
- http://mazinger.sisib.uchile.cl/repositorio/ap/ciencias quimicas y farmaceut [icas/apquim-org2l/c117.html](http://mazinger.sisib.uchile.cl/repositorio/ap/ciencias_quimicas_y_farmaceuticas/apquim-org2l/c117.html)
- [http://www.ugr.es/%7Equiored/lab/tablas\\_espec/tablas.htm](http://www.ugr.es/%7Equiored/lab/tablas_espec/tablas.htm)
- [http://www.aprender.org.ar/aprender/articulos/tecn-sociedad](http://www.aprender.org.ar/aprender/articulos/tecn-sociedad-informacion.htm)[informacion.htm](http://www.aprender.org.ar/aprender/articulos/tecn-sociedad-informacion.htm) <http://www.chem.ox.ac.uk/vrchemistry>
- [http://www.fsj.ualberta.ca/chimie/learning\\_tools/dossirsmain.html](http://www.fsj.ualberta.ca/chimie/learning_tools/dossirsmain.html)
- [http://www.modelscience.com](http://www.modelscience.com/)
- <http://ciberhabitat.gob.mx/universidad/ui/esyti/lv3.htm>
- <http://dta.utalca.cl/quimica/lvirtual.htm>
- [http://www.telefonica.com.ar/corporativo/acercadetelefonica/compromiso/un](http://www.telefonica.com.ar/corporativo/acercadetelefonica/compromiso/universidades/universidadesyTIC/pdf/universidadesTIC2006.htm) [iversidades/universidadesyTIC/pdf/universidadesTIC2006.htm](http://www.telefonica.com.ar/corporativo/acercadetelefonica/compromiso/universidades/universidadesyTIC/pdf/universidadesTIC2006.htm)
- [http://www.aist.go.jp/RIODB/SDBS/cgi-bin/cre\\_index.cgi](http://www.aist.go.jp/RIODB/SDBS/cgi-bin/cre_index.cgi)

# **Anexos**

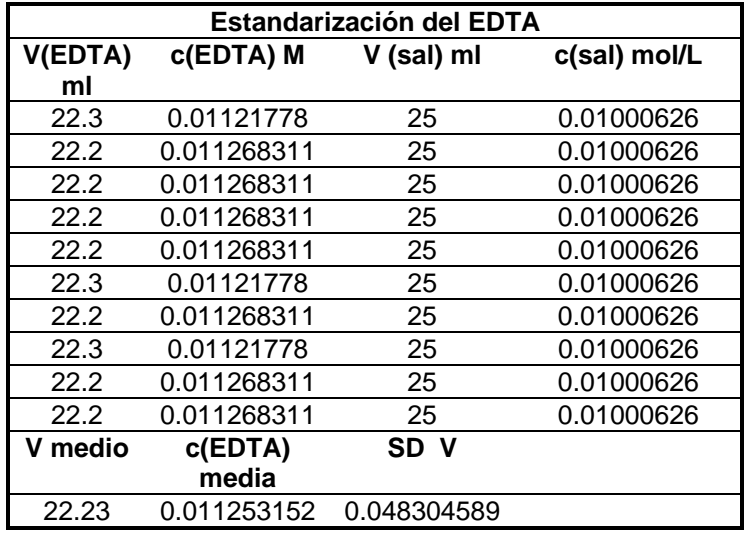

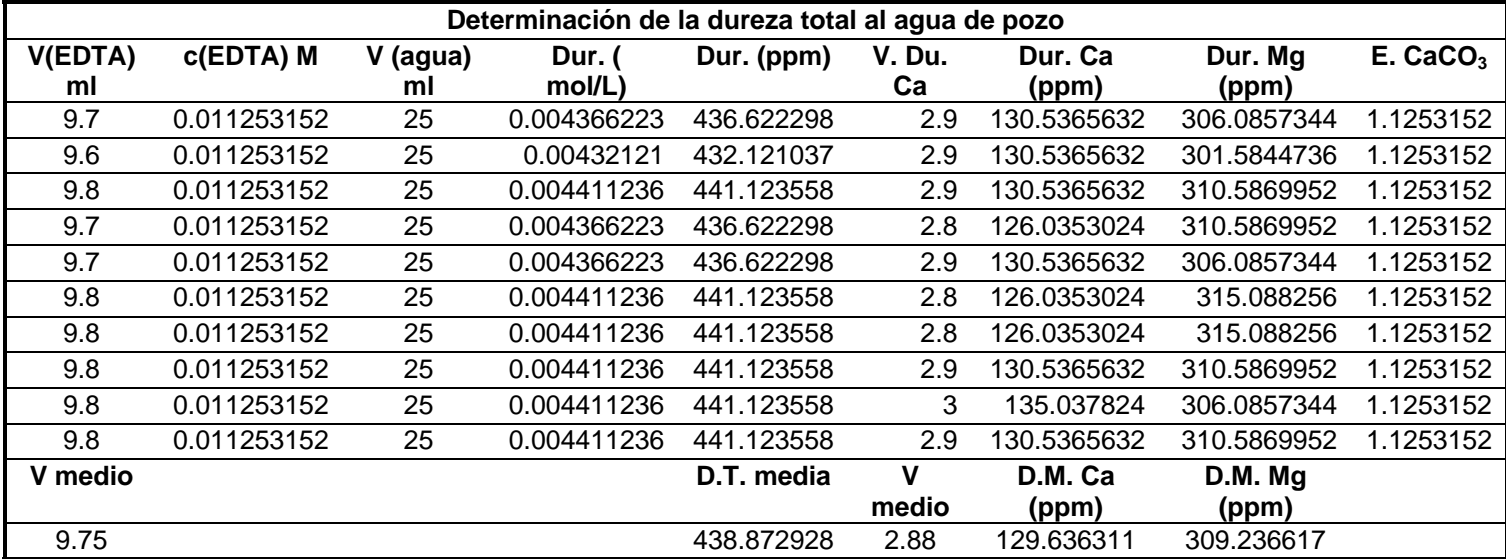

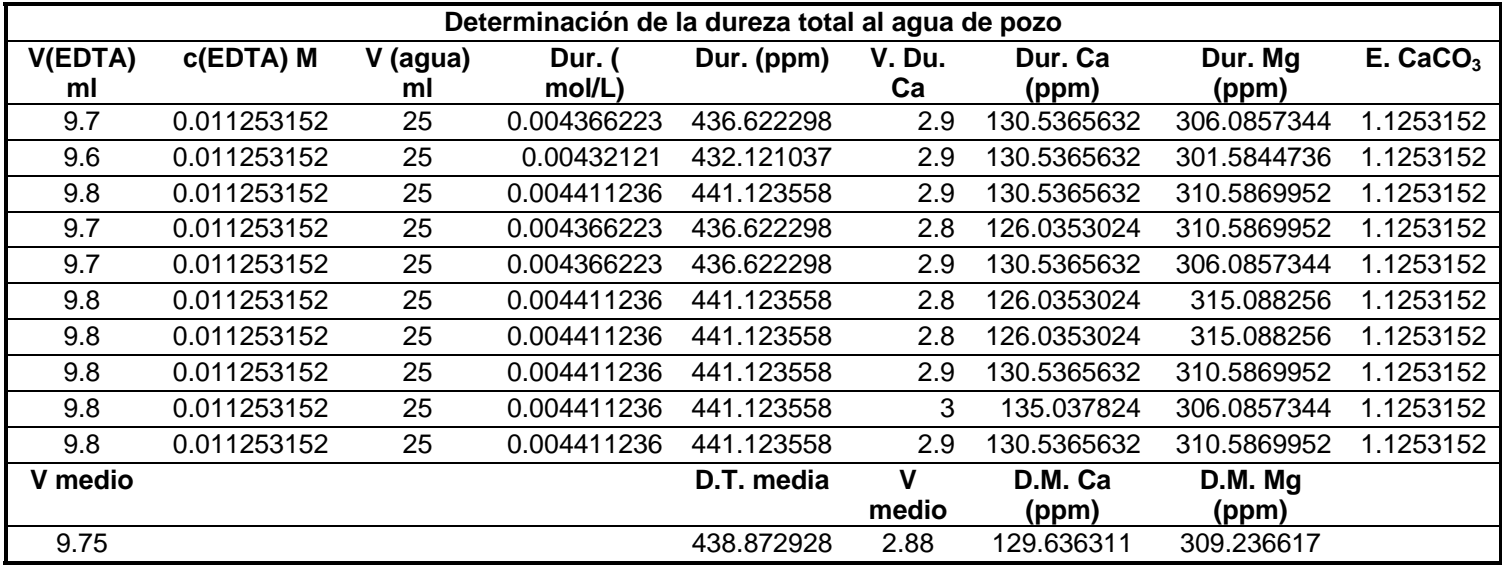

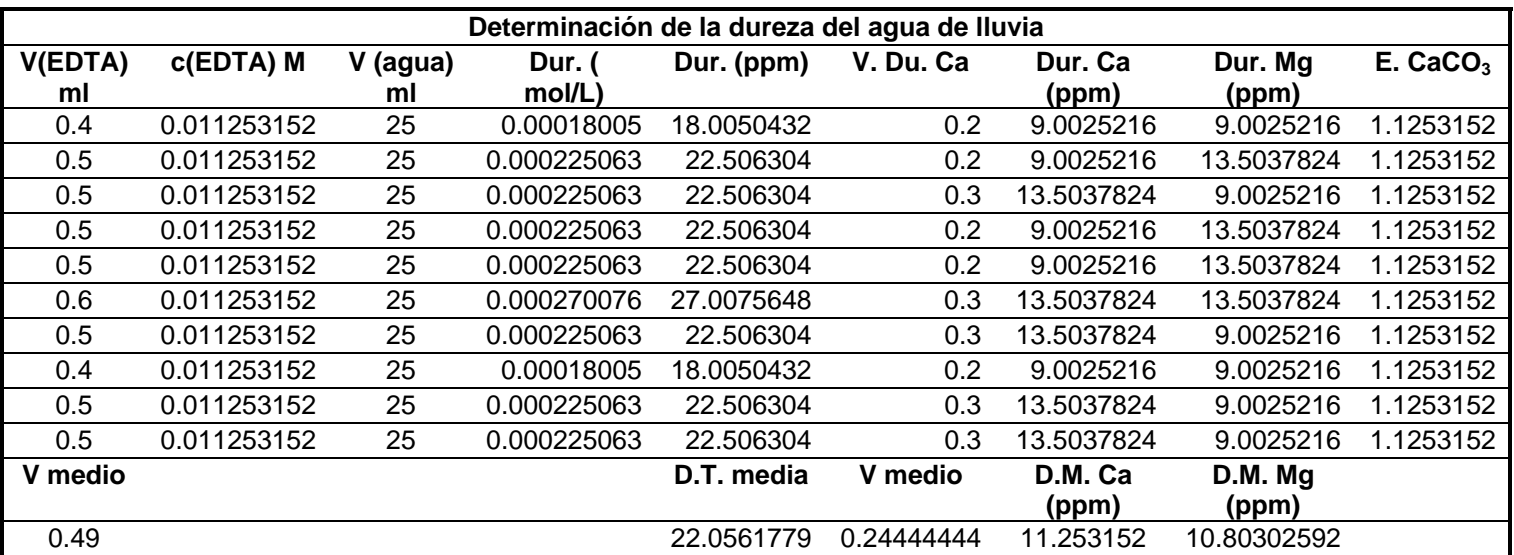